# **YZIMATAKE**

DIGITRONIK CPL通讯 使用说明书 SDC40A/40G篇

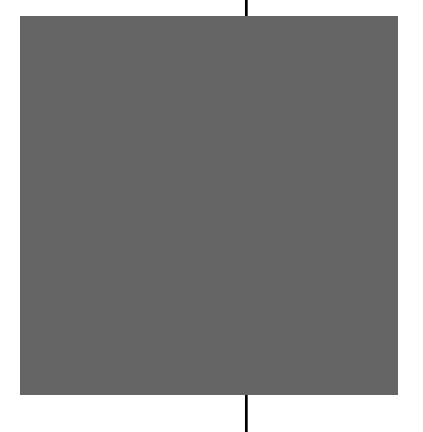

非常感谢您购买数字指示调节器 SDC40A/40G 。

本使用说明书中记载了安全、正确使用 SDC40A/40G 通讯功能的必要事项。

请使用 C40A/40G 通讯功能进行操作盘、装 置设计、维护的担当者,务必在阅读并理 解本书的基础上进行使用。

另外,本使用说明书不仅在安装时常用, 在维护、故障处理等时也必要,请随时备 用。

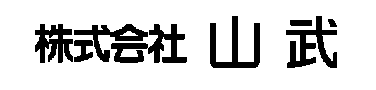

### 有关使用上的限制

本产品是在一般机器使用前提下开发、设计、制造的,在下记特别强调安全性的应用 场合,请在事故保全设计、冗余设计及定期维护检查等措施考虑周全的情况下使用。

- ·以人体保护为目的安全装置
- ·输送设备的直接控制(运行停止等)
- ·航空设备
- ·航天设备
- ·原子能设备等

请不要把本制品应用在直接与人命相关的用途上。

# 警告

·对本产品进行接线、安装、拆卸时,一定要先切断电源的供给源。 否则,误接触到端子等充电部,有触电的可能。 ·请在确实连接保护接地后,进行测定对象或外部控制回路的连接。

否则,有触电、发生火灾的可能。

### 注意

- ·接线到本机时请按规定的基准、使用说明书中指定的电线及施工方法正确配线。 否则,有触电、发生火灾及产生故障的可能。
- ·请在规格中记载的使用条件(温度、湿度、电压、振动、冲击、环境等)范围内使用本产品。 否则,有发生火灾、产生故障的可能。
- ·请不要覆盖本产品的通气孔。 否则,有发生火灾、产生故障的可能。
- ·请不要分解本产品,并且不要触摸内部部件。 否则,有触电、产生故障的可能。
- ·通电中以及刚切断电源后,请不要触摸处于高温的部件。 否则,有烧伤的可能。
- ·动作中,请不要触摸可动部。 否则,会造成部件损伤。
- ·请不要使用自动铅笔或针等头尖的物体进行键操作。 否则,会产生故障。

#### 要求

请确保把本使用说明书送到本产品使用者手中。

禁止擅自复印全部或部分本使用说明书。禁止转载本使用说明书。今后内 容变更时恕不事先通知。

本使用说明书的内容,经过仔细审查校对,万一有错误或遗漏,请向公司 提出。

对客户应用结果,本公司有不能承担责任的场合,请谅解。

2006 Yamatake Corporation ALL RIGHTS RESERVED

DIGITRONIK ® 是株式会社 山武的注册商标。 记载的其他公司名及产品是各公司的登录商标或者商标。

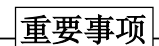

- ·采用通讯频繁变更SDC40A/SDC40G参数的场合,请与RAM地址对应进行参数写入。EEPROM的写入回数 保证10万回。
- 如果与EEPROM地址对应频繁写入参数,短时间内就会超出保证范围。
- ·请注意如果SDC40A/SDC40G停电,RAM上的数据会消失,返回到EEPROM上的数据。
- ·SDC40A和SDC40G通讯数据的地址不同,请参阅各自当前的通讯数据一览。

### 本使用说明书的定位

SDC40A/40G关联使用说明书全部共5册。请选择必要的使用说明书阅读。身边没有必要的使用说明书时, 请与本公司或者销售特约店的负责人联系。

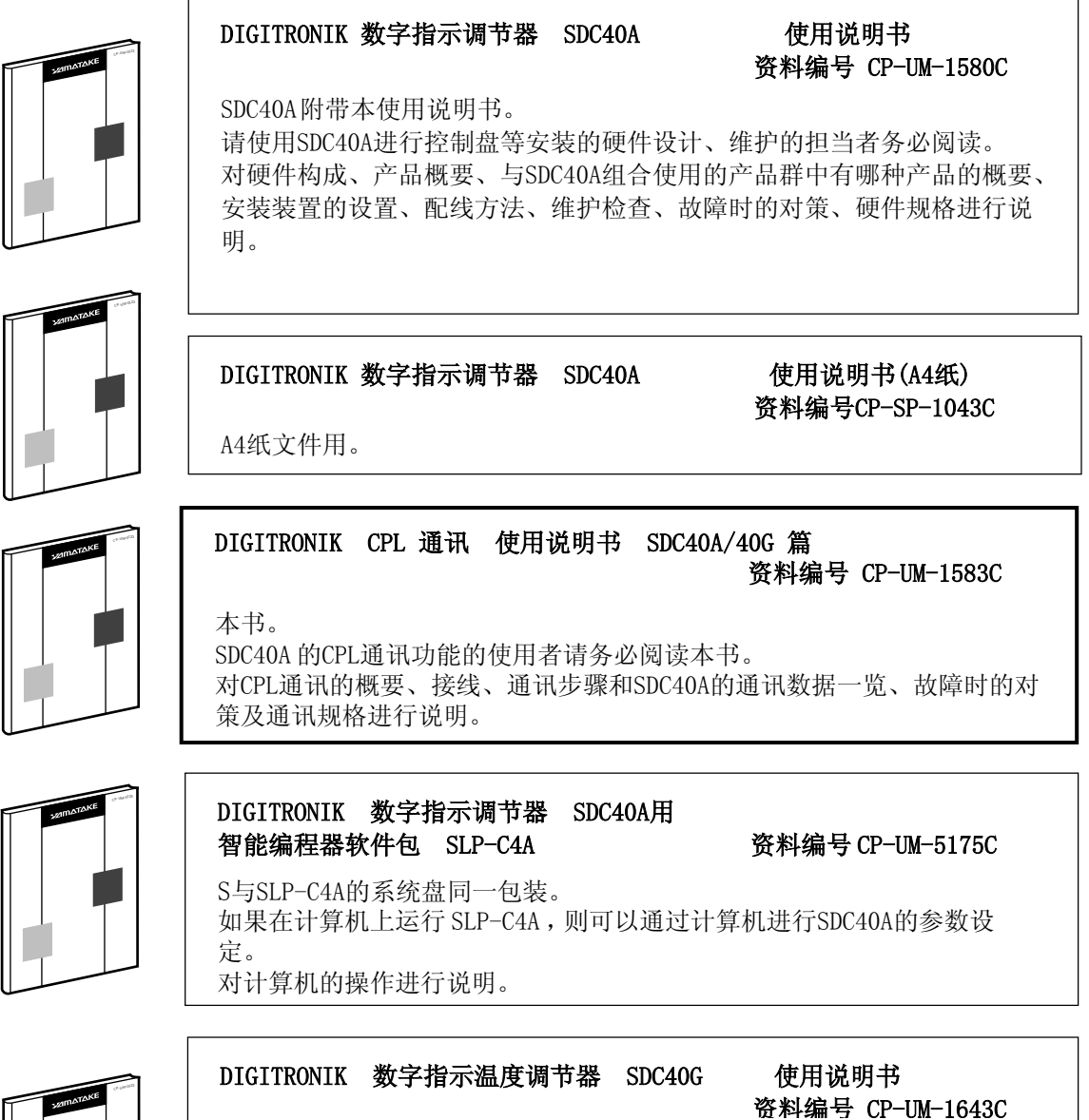

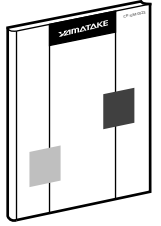

资料编号 CP-UM-1643C

SDC40G附带本使用说明书。 请使用SDC40G进行控制盘等安装的硬件设计、维护的担当者务必阅读。 对硬件构成、产品概要、与SDC40B组合使用的产品群中有哪种产品的概要、 安装装置的设置、配线方法、维护检查、故障时的对策、硬件规格进行说 明。

## 本使用说明书的构成

本使用说明书构成如下。

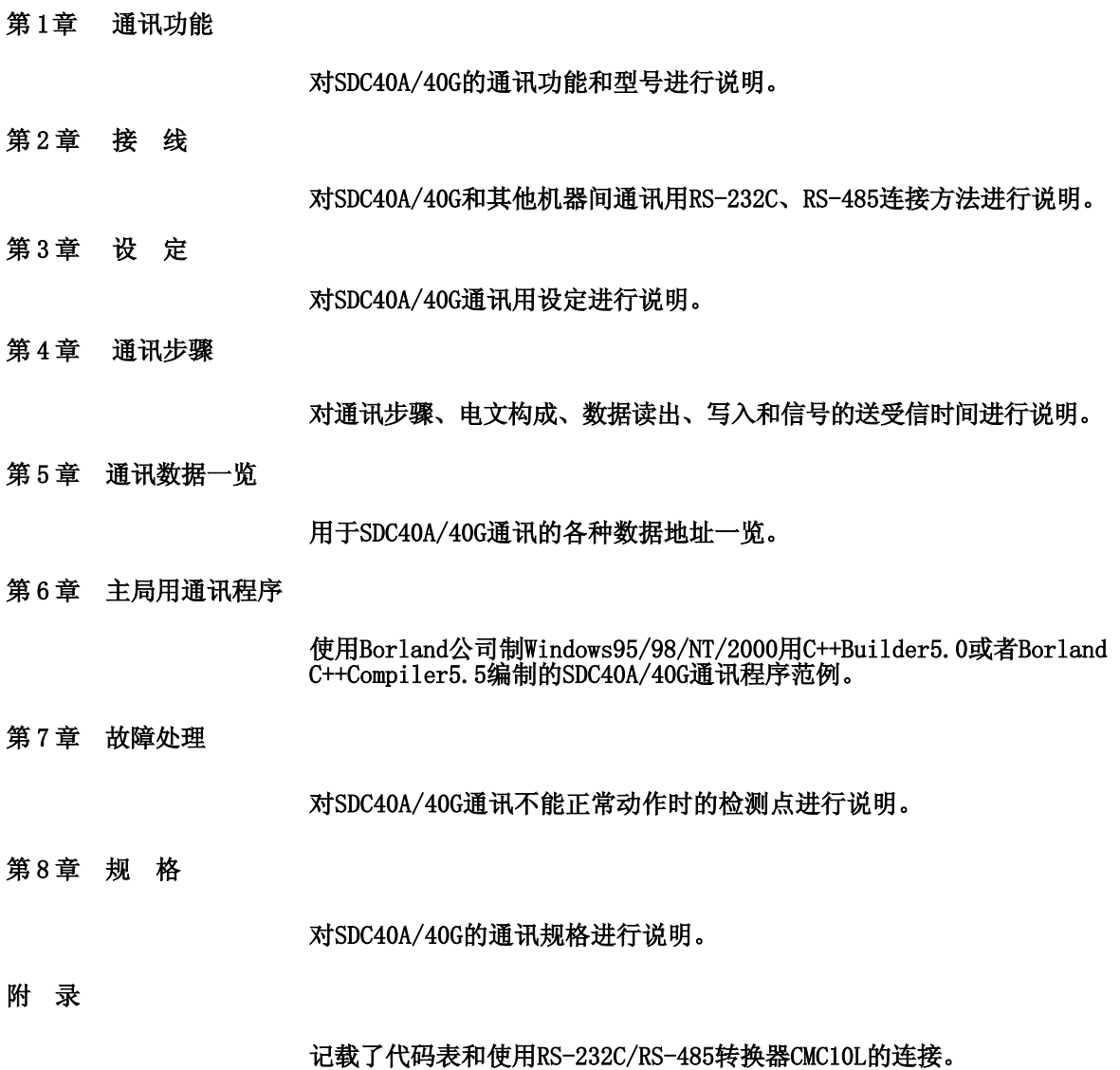

本使用说明书的定位<br>本使用说明书的构成

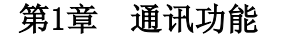

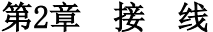

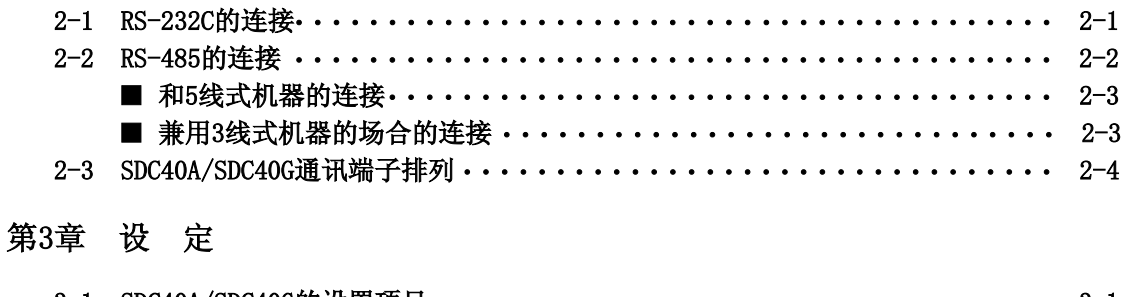

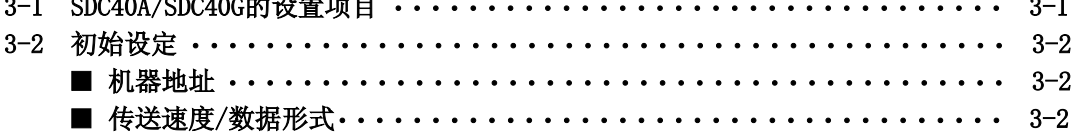

### 第4章 通讯步骤

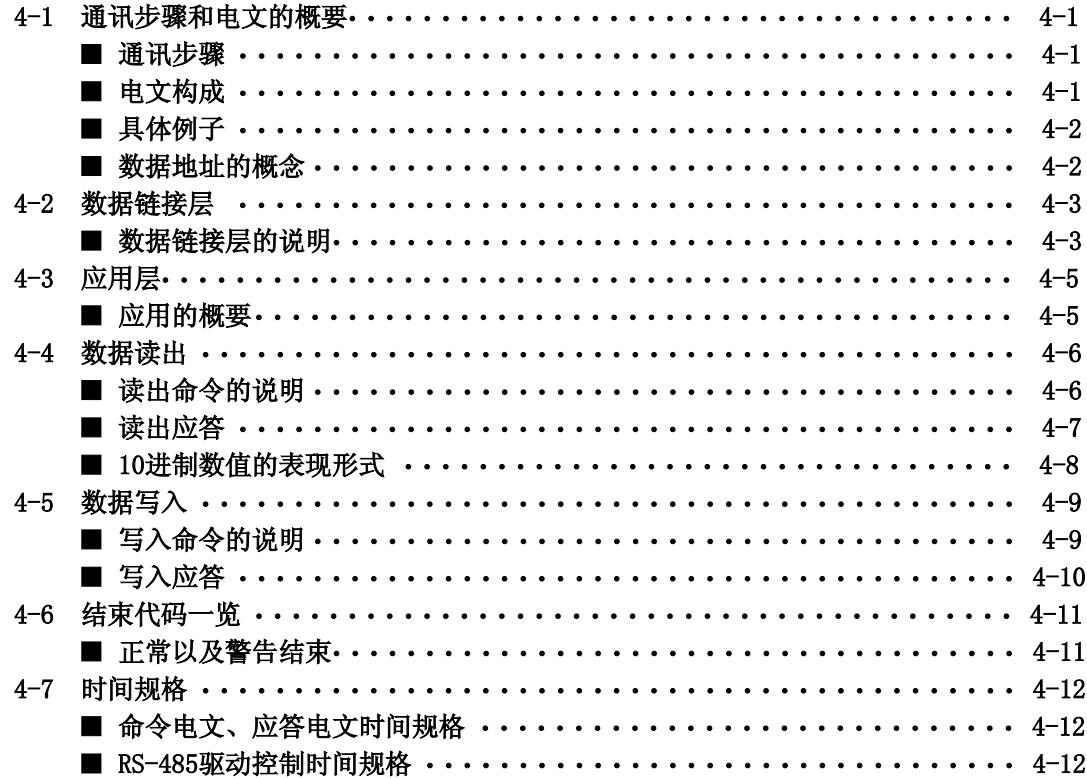

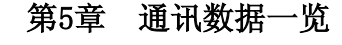

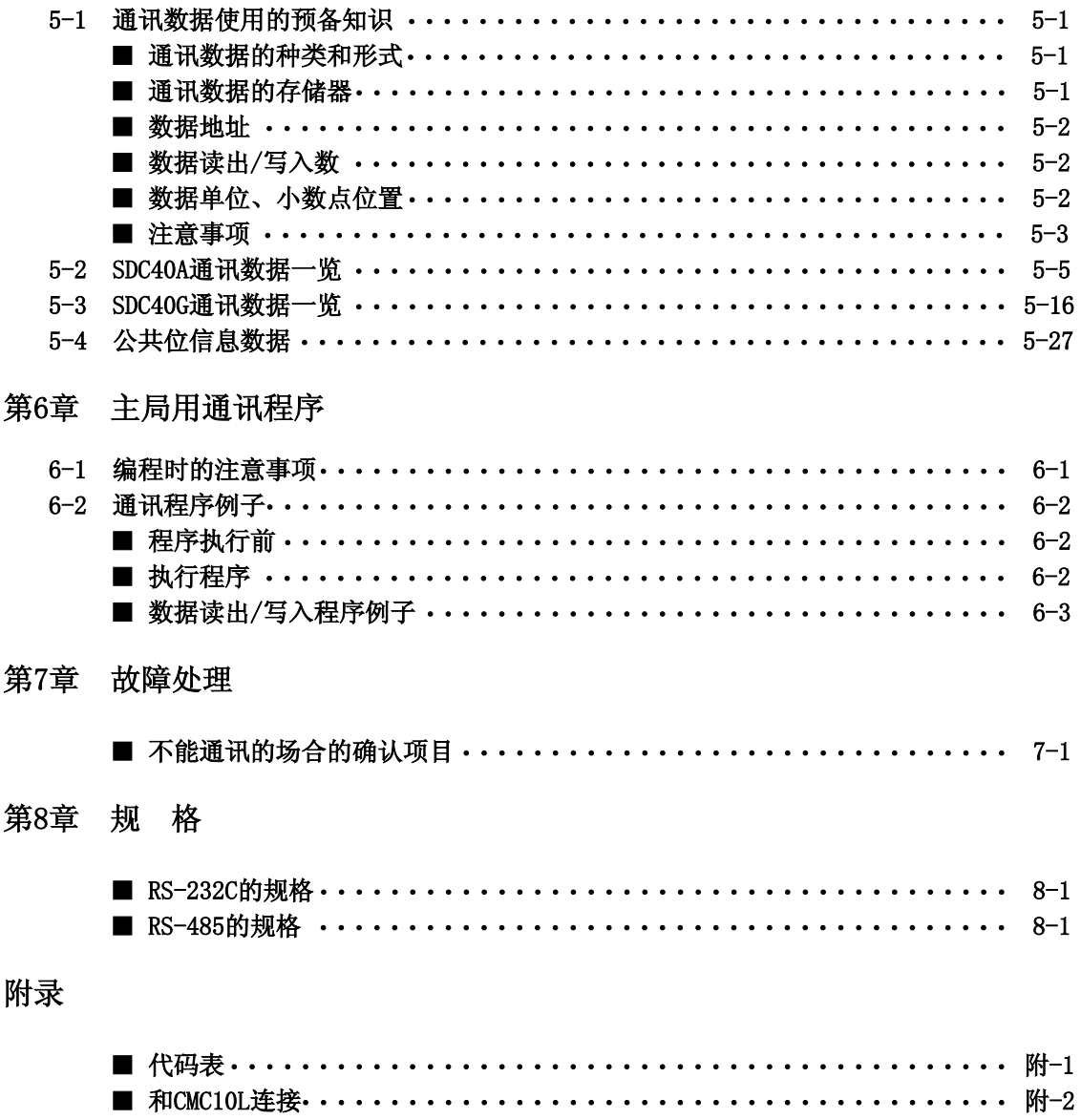

and the company of the company

# 第 1 章 通讯功能

SDC40(也称为子局), 把计算机作为主机(也称为主局), 采用计算机的 RS-232C端口或RS-485, 通过通讯 可以交换设定的值或子局的数据等。

- ·RS-232C是1台主机和机器1对1连接。 这种场合,1台主机只可以与1台机器通信。 另外, 设定通讯用「机器地址」。
- ·RS-485是1台主机可以连接最多31台机器。\*1 另外,使用通讯对象机器特定用「机器地址」。
- ·RS-232C、RS-485通讯步骤和形式均相同。
- ·通过通讯以下步骤成立时,可以对机器读出及写入各种数据。 1. 主局向子局发送命令电文
	- 2. 主局从子局接受应答电文
- •从主局发送到子局的命令有「读出」和「写入」。
- 读写数据种类可以根据「数据地址」自由选择。
- ·CPL通讯(Controller Peripheral Link)是本公司上位通讯协议。

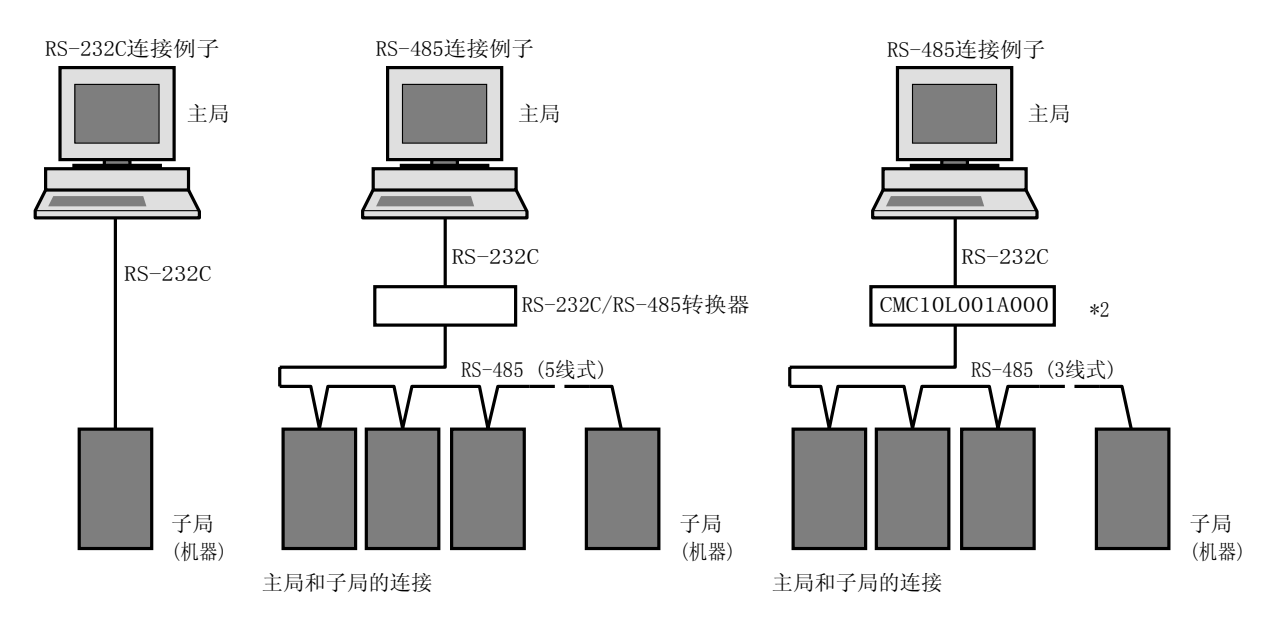

·RS-232C和RS-485转换时也有高功能型通讯控制器CMC410A102。

- \*1 : 和MA500 DIM、CMC410连接的场合,连接台数最多16台。
- \*2 : 通讯控制器CMC10L001A000是本公司生产的RS-232C/RS-485(3线式)转换器。

# 第 2 章 接 线 2 - 1 RS-232C的连接

具有RS-232C基准通讯功能的本机接线如下。

#### ● 和主机1对1连接的场合

通讯用端子有3个(RD、SD、SG)。但是, 如果除主机侧的RS-232C接口以外 的端子没有按以下方式短接,会出现不能输出数据的场合。 请通过主机的使用说明书确认RS-232C的针排列。

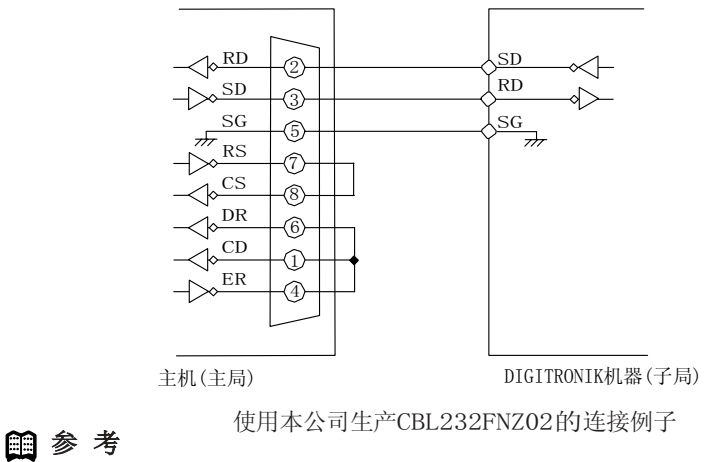

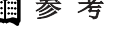

电缆型号 : CBL232FNZ02

(RS-232C用2m电缆、9针 D-Sub 插口-压接端子)

#### ● RS-232C插口的信号

9针(例:IBM 计算机及互换机)

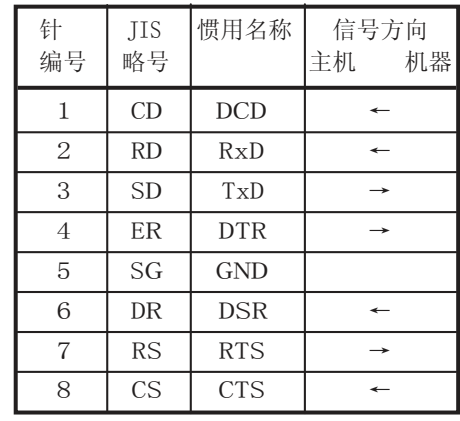

25针(例:NEC计算机PC-9800系列) 14针(例:NEC计算机PC-9821Ne)

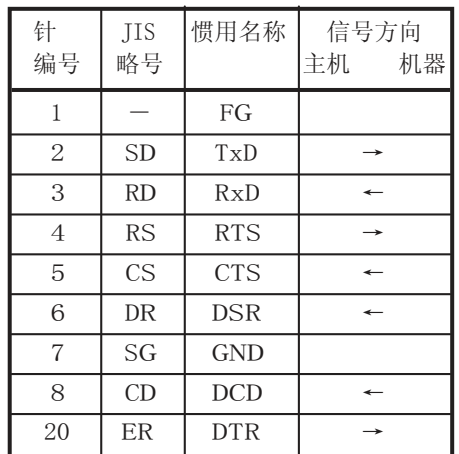

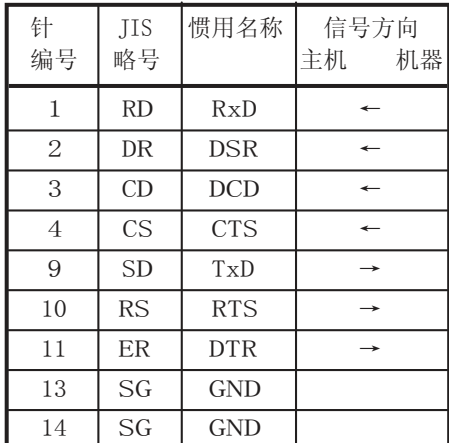

### 2 - 2 RS-485的连接

#### ■ 和5线式机器的连接

和5线式机器连接的场合,请按下图连接。

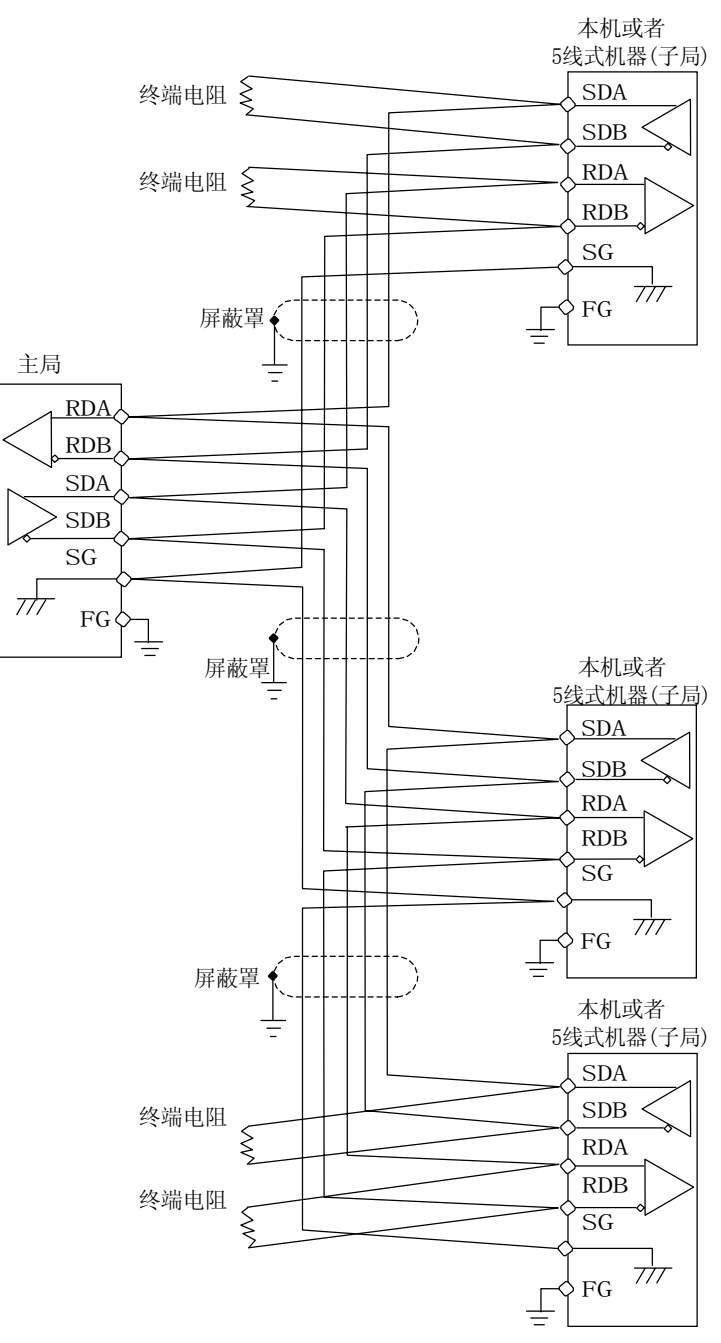

#### 使用上的注意

·请一定要连接SG。如果不连接SG,有可能不能稳定通讯。

150 Ω± 5%时,请在通讯线路的两端安装1/2W以上的终端电阻。 屏蔽罩的FG接地不是在屏蔽罩的两端,请在单侧1个地方进行接地。 采用同一线路,可以使用本公司其他3线式DIGITRONIK机器。 但是,请进行 ■ 兼用3线式机器的场合的连接 (次页) 的接线。

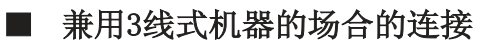

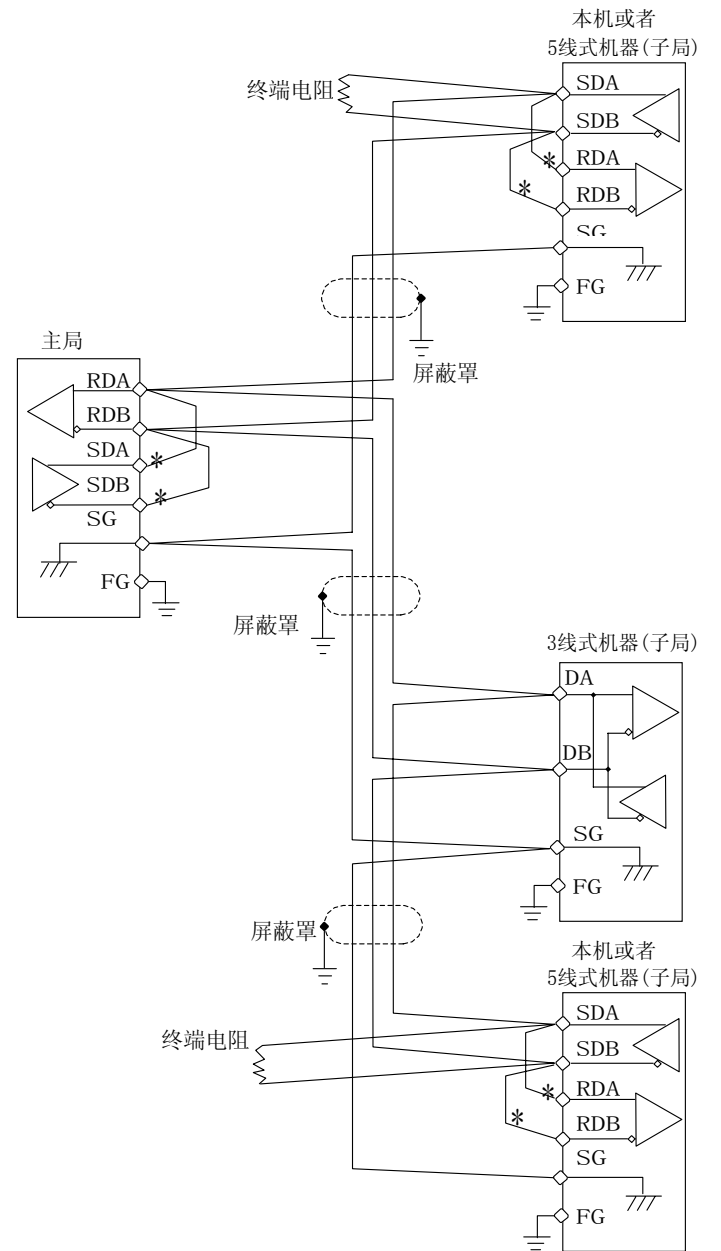

具有RS-485基准通讯功能的本机和3线式机器兼用的场合的连接例子。

#### 使用上的注意

·请一定要连接SG。如果不连接,有可能不能稳定通讯。

150Ω±5%时,请在通讯线路的两端安装1/2W以上的终端电阻。 屏蔽罩的FG接地不是在屏蔽罩的两端,请在单侧1个地方进行接地。 \* 标记的接线,请在外部进行。 3线式,可以把本公司生产CMC10L001A000作为主局转换器使用。 详细内容请参阅附-2 ■ 和CMC10L的连接 (附-2页)。

### 2 - 3 SDC40A/SDC40G 的通讯端子排列

具有通讯功能的SDC40A/40G的通讯端子排列如下。

#### ● 增设端子排列

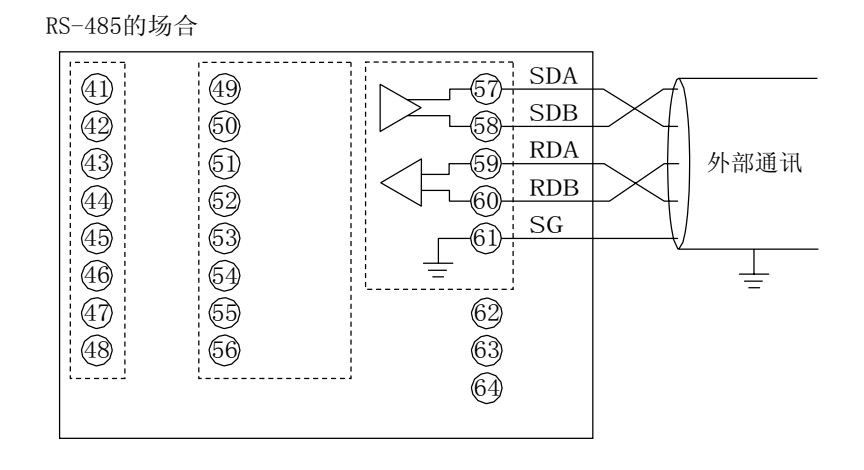

RS-232C的场合

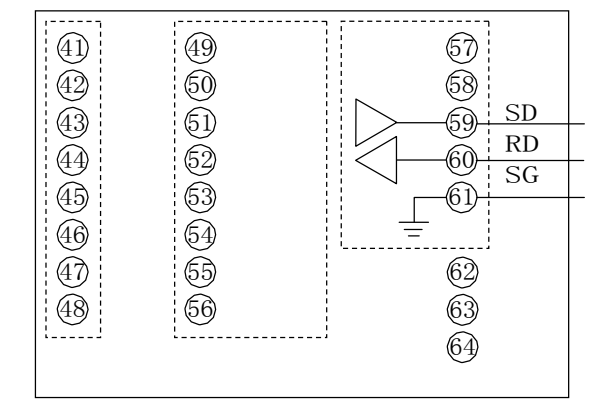

# 第 3 章 设 定 3 - 1 SDC40A/SDC40G的设置项目

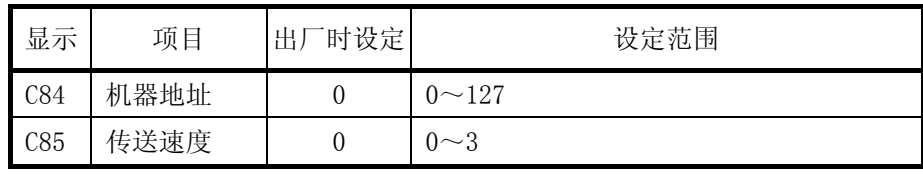

### 3 - 2 初始设定

开始通讯前设定DIGITRONIK机器和主局的通讯条件。

#### ■ 机器地址

设定地址的10进制数到DIGITRONIK机器的功能设置项目C84中。RS-485 时设定为和相同传送线路多分支连接的其他子局不同的值。 另外,出厂时设定为0。0时通讯功能无效。进行通讯时请一定要设定为 0以外的值。

#### ■ 传送速度/数据形式

设定传送速度/数据形式到DIGITRONIK机器的功能设置项目C85中。 主局侧也设定为和DIGITRONIK机器相同的传送速度/数据形式。 出厂时设定为0。

0:9600bps、偶校验、1停止位 1:9600bps、无校验、2停止位 2:4800bps、偶校验、1停止位 3:4800bps、无校验、2停止位

# 第 4 章 通讯步骤

## 4 - 1 通讯步骤和电文的概要

本节对通讯步骤的概要和电文构成的概念进行说明。

■ 通讯步骤

通讯步骤最简单的表示如下。

- (1)从主局发送指定了希望通讯的1台子局的命令电文到子局
- (2)子局处理命令电文,进行读出或者写入
- (3)子局把与处理内容对应的电文作为应答电文,发送应答电文
- (4)主局接受并处理应答电文

#### ■ 电文的构成

1个电文由以下2层构成。 来自主局的命令电文、来自子局的应答电文都是同样的构成。

- 数据链接层
	- ·具有通讯时必要的基本信息的链接层。
	- ·具有通讯电文目的地、电文检查信息。
- 应用层
	- ·读写数据的链接层。
	- 内容根据目的不同。

有关各层的详细说明在下一项进行说明。

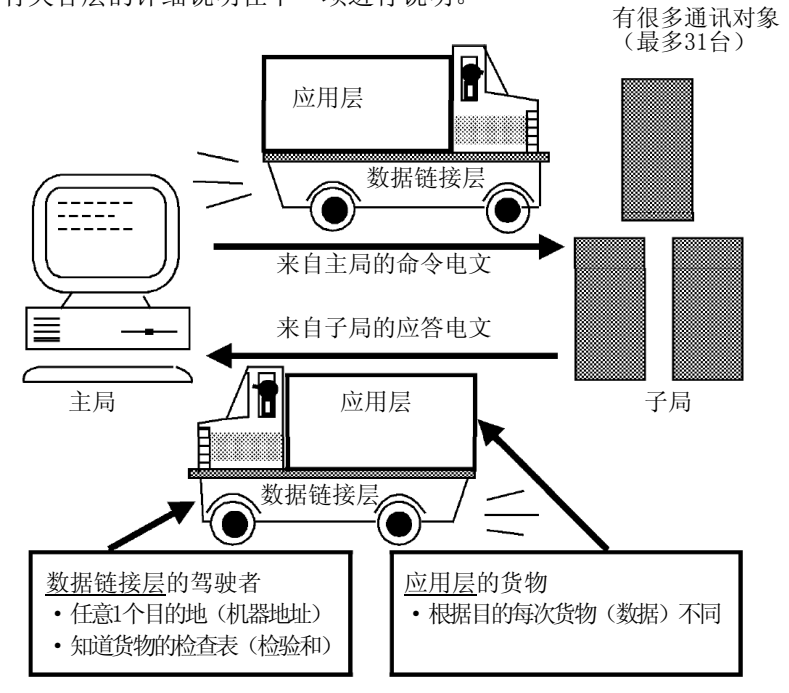

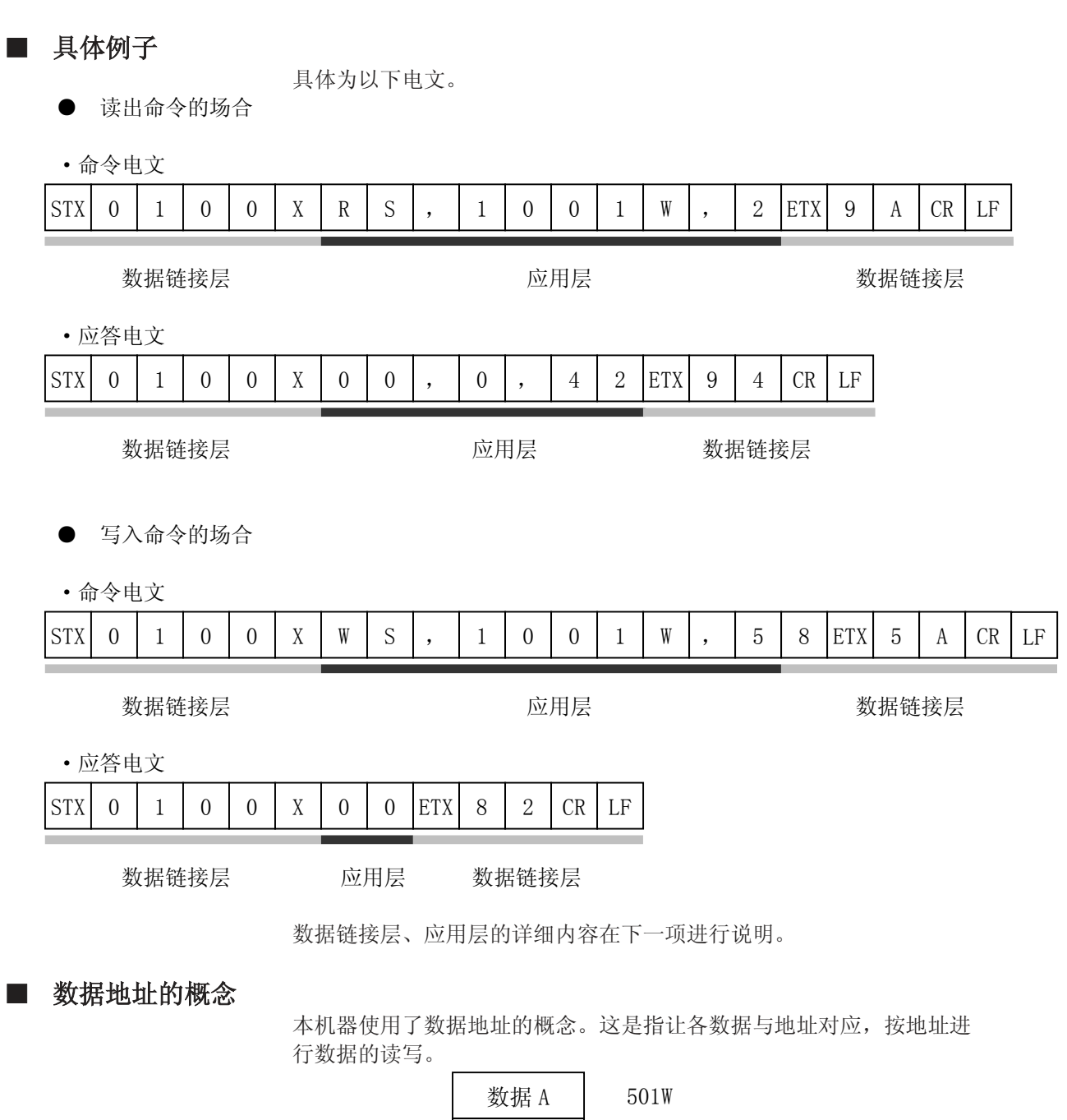

and the control of the control of the

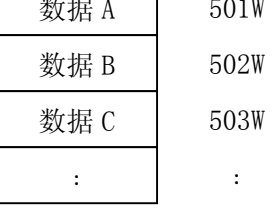

实际数据和数据地址的对应关系,请参阅「通讯数据一览」。

### 4 - 2 数据链接层

#### ■ 数据链接层的说明

● 数据链接层中包含发送电文用的基本8个信息。

● 数据链接层,命令电文和应答电文为同一构造

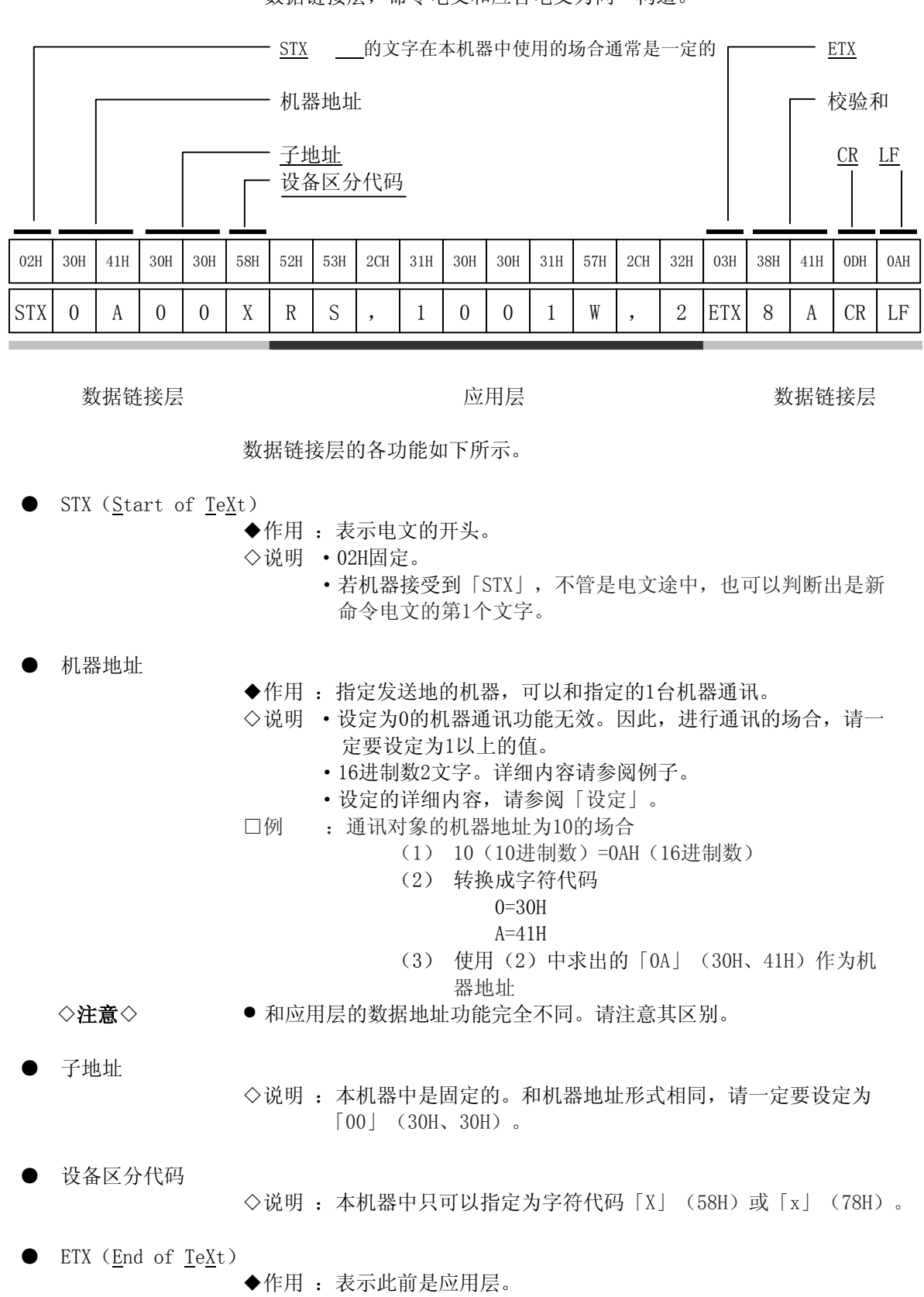

◇说明 :03H固定。

● 校验和

◆作用: 用于检查电文在通讯途中是否因某种异常(例如: 干扰)变 化的值。

- ◇说明 ·16进制数2文字。
	- ·校验和的生成方法
		- (1) 以1字节为单位, 对从STX到ETX的电文进行加法运算。 计算结果的下位1字节为76H
		- (2)取加法运算结果的2的补数

(3)转换成字符代码

- □例 :对前页的命令电文例子的场合,举例进行说明。 (1) 对从STX到ETX的字符代码逐个字节讲行加法运算 计算结果的末位1字节为76H
	- (2)取加法运算结果的2的补数
	- (3)转换成字符代码 把这个结果作为校验和使用 结果为「8A」 (38H) 和 (41H) 字符代码的转换请参阅机器地址的例子。

◇注意◇ ● 可以省略命令电文的校验和,但是这种场合应答电文中也不包含校验 和。 为确保正确发送、接受电文,请不要省略校验和。

● CR和LF (Carrige Return/Line Feed)

- ◆作用 :表示电文的最后
- ◇说明 ·「CR」(0DH)、「LF」(0AH)
	- ·请一定要成对使用CR和LF。

- ◇注意◇ → 确认数据链接层的内容发生以下异常的场合,机器无应答。
	- ·与通讯条件不相符(传送速度不吻合、产生奇偶错等)
	- ·送信的机器地址和对象机器的机器地址不同
	- ·机器地址为「00」
	- ·STX、ETX、CR、LF不在规定的位置
	- ·设备区分代码不是「X」或者「x」
	- ·机器地址、子地址、校验和不是2文字
	- ·校验和的计算和电文的校验不相符
	- ·输入了规定以外的文字
	- ·CR和LF后继续发送多余的字符
	- 数据链接层的内容除校验和以外,把与机器的命令电文相同的电文设 定为应答电文。
	- 机器地址和校验和中使用的16进制数的数值部分,请使用大文字  $[A] \sim [F]$

#### ■ 应用层的概要

·应用层包含命令、数据、数据数及电文的判定信息(结束代码)。

- ·应用层命令电文和应答电文构造不同。
- ·命令电文中有「读出命令」和「写入命令」。 应答电文对各个命令进行应答。
- ··据结束代码,可以判断命令电文进行了怎样的处理。

内容

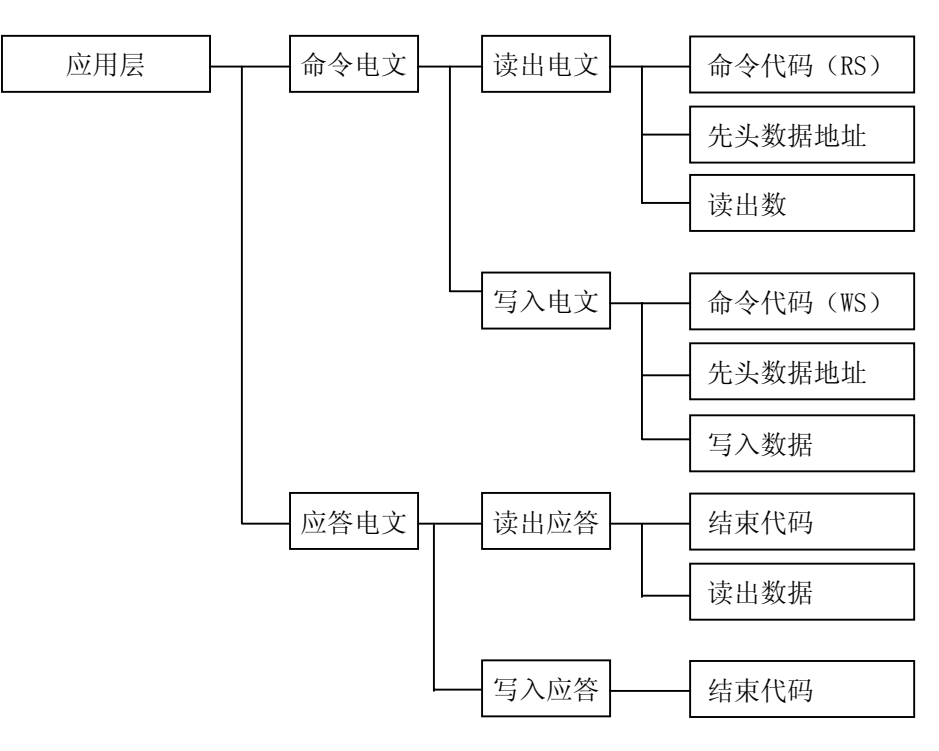

### 4 - 4 数据读出

#### ■ 读出命令的说明

- ·1个电文中,可以读出指定的读出先头数据地址开始的连续数据地址 的内容的命令。
- ·读出命令的应用层有以下3种数据构成。

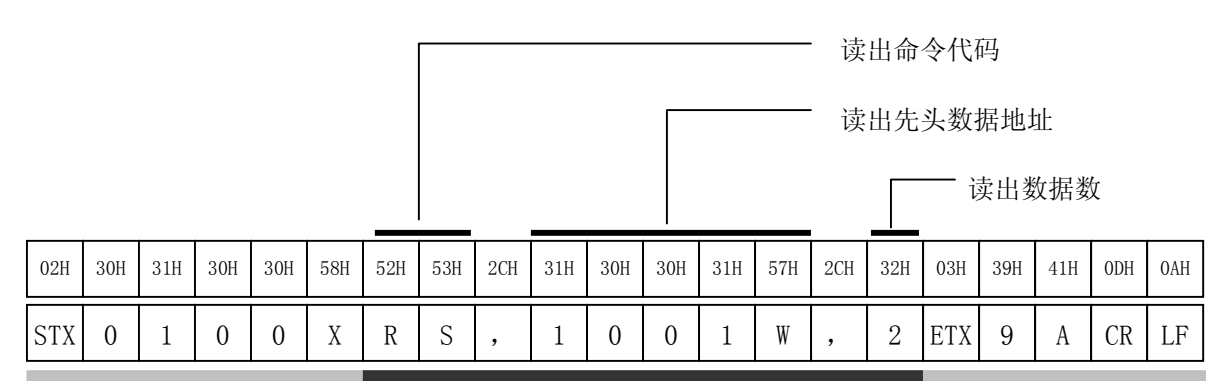

数据链接层 应用层 数据链接层

- ·各数据间用逗号「,」(字符代码2CH)分隔。
- ·应用层的各数值或文字全部使用字符代码的大文字。
- ·各数值使用10进制数。

·各数据中不能附加多余的「0」或者空格。

- □例:「RS,01001W,2」的下划线部分不可。
- □例:「RS, 1001W,02」的下划线部分不可。

□例:上图表示从1个电文中,读出从1001W到2数据信息的例子。

#### **● 读出命令代码 (RS)**

◆作用 :读出命令。

◇说明 :「RS」(52H、53H)2文字。

- 读出先头数据地址
- ◆作用 :指定读出先头数据地址。
- ◇说明 ·数据地址和读出数据的对应关系如「通讯数据一览」所示。 ·数据地址的数值后一定要附加「W」(57H)。

#### 读出数据数

- ◆作用 :指定从指定的数据地址开始,连续读出多少数据。
- ◇注意◇ → 有关读出数的上限, 请参阅「通讯数据一览」。

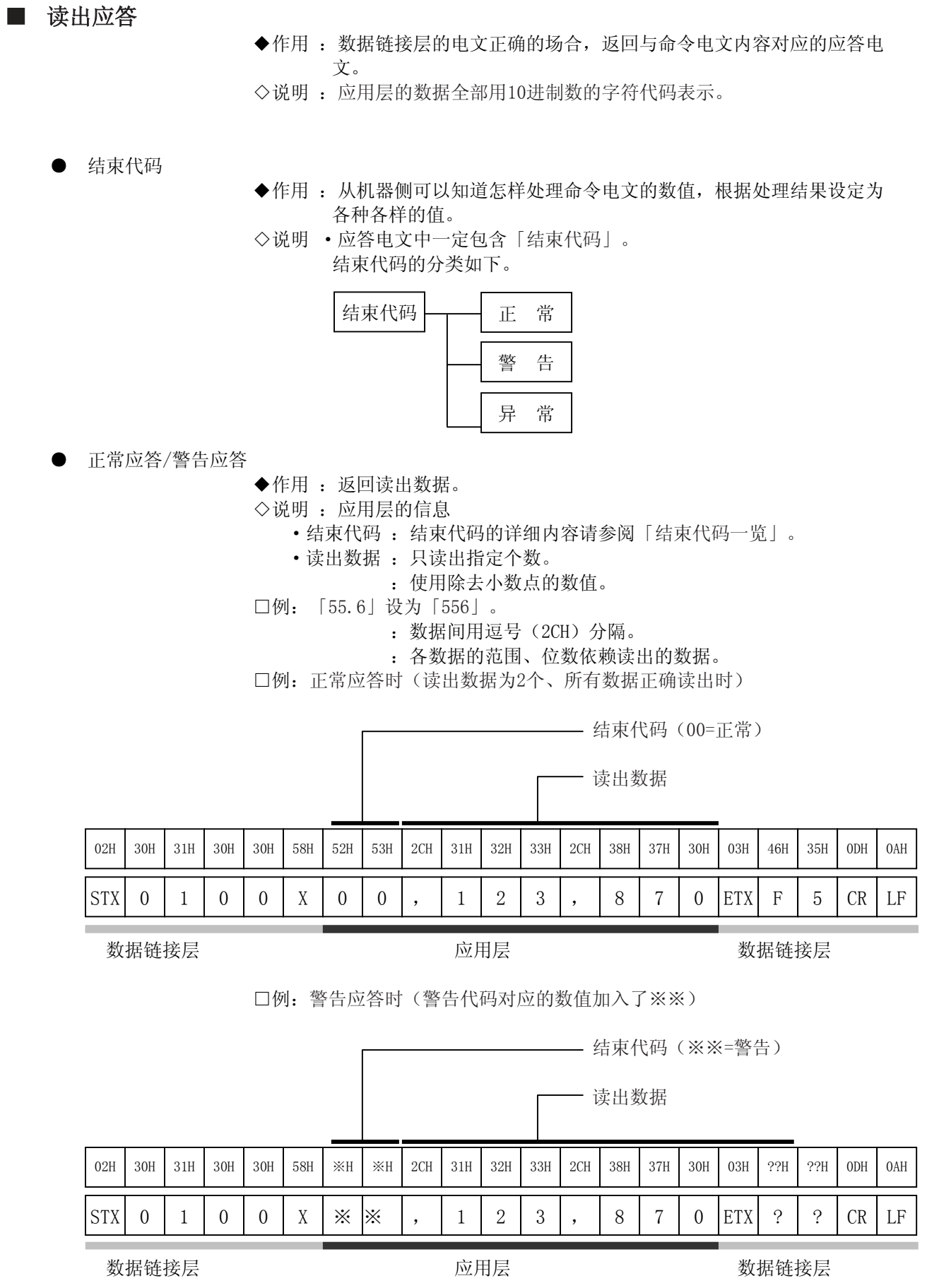

m.

● 异常应答

◆作用 :表示命令电文中有异常,不能正常读出。因此没有数据。

◇说明 :应用层的信息

·结束代码:表示异常的类别。

:详细内容请参阅「结束代码一览」

□例:异常应答时

结束代码(※※=异常)

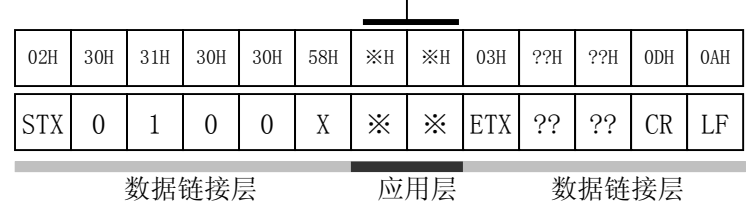

#### ■ 10进制数值的表现形式(数值数据)

◆规定 :数据地址的数值部、读出数、写入值(WS命令中进行说明)、读出 数据都遵守以下规定。 (1)数值为负的场合,数值的前面附加负号「-」(2DH) □例:「-123」(2DH、31H、32H、33H) (2)数值为0的场合,设为1个0 □例:「0」(30H) □例:不可以设为「00」(30H、30H) (3)数值为正的场合,数值的前面不附加「+」 □例:不可以设为「+123」(2BH、31H、32H、33H) (4)数值的前面不要附加多余的0或空格 □例:不可以设为「0123」(30H、31H、32H、33H) □例:不可以设为「 123」(20H、31H、32H、33H)

### 4 - 5 数据写入

#### ■ 写入命令的说明

- 1个电文中可以同时写入多个从指定写入先头数据地址开始的、连续数 据地址的内容的命令。
- 写入命令和应用层由以下3种数据构成。

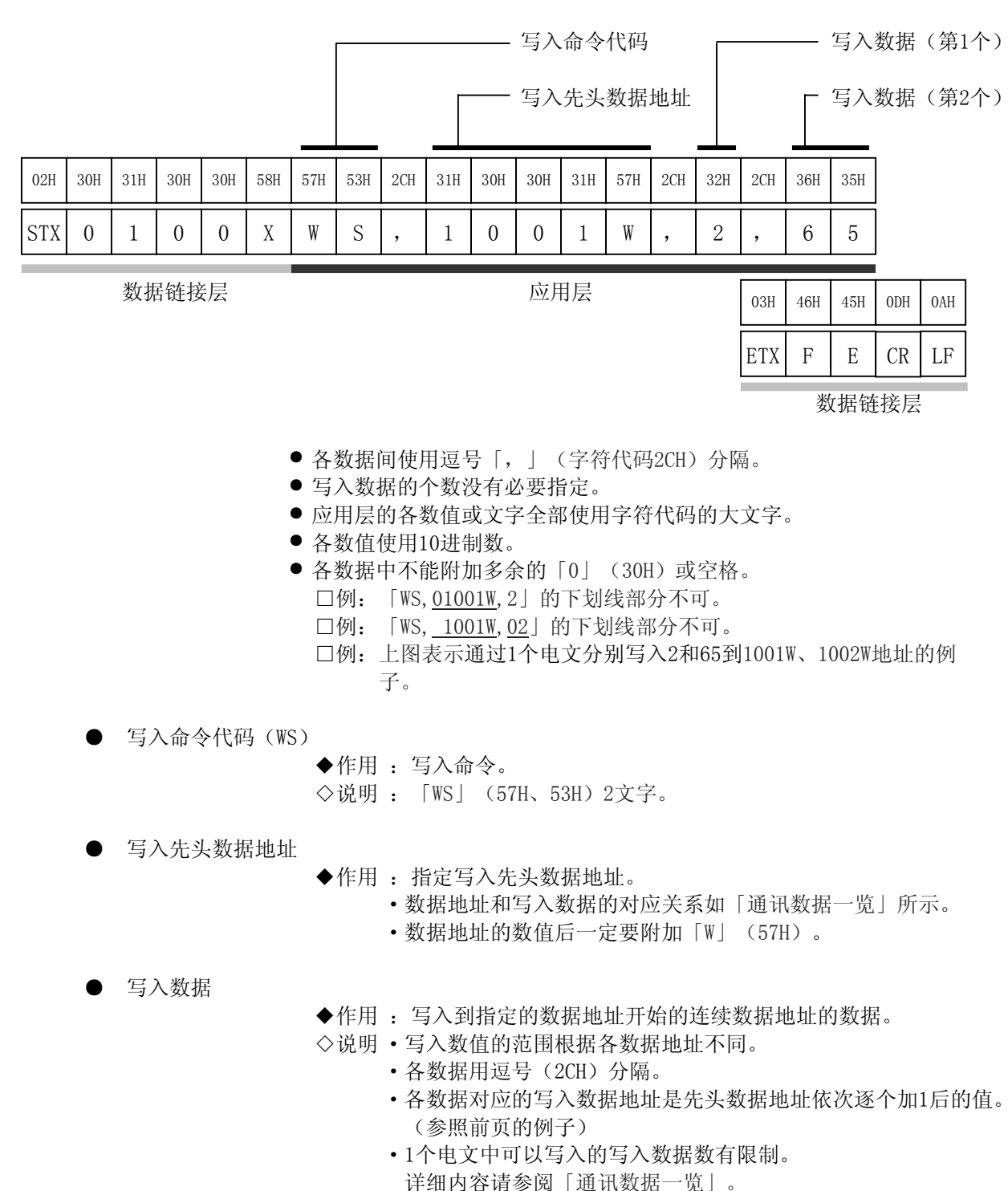

■ 写入应答

◆作用 :数据链接层的电文正确的场合,只返回结束代码。 ◇说明 :结束代码的分类如下。

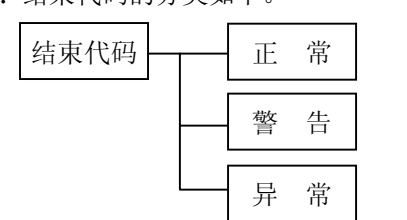

\* 结束代码是2位10进制数

● 正常应答/警告应答

◆作用 :返回怎样处理写入命令电文。

返回正常结束代码或者警告结束代码。

◇说明 :应用层的信息

·结束代码 :可以知道机器侧是怎样处理命令电文的数值。 □例:正常应答的例子(所有数据正常写入时)

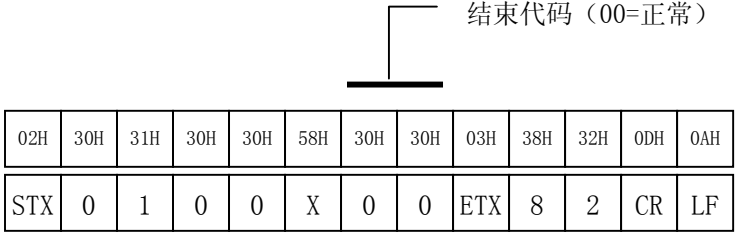

数据链接层 应用层 数据链接层

□例:警告应答时(警告代码对应的数值加入了※※)

结束代码(=※※警告)

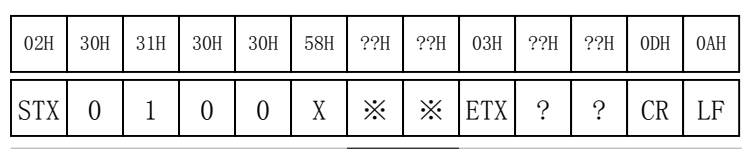

数据链接层 应用层 数据链接层

异常应答

◆作用 :只返回异常结束代码。

◇说明 :应用层的信息

·结束代码 :表示命令电文中有异常,不能进行写入处理。 详细内容请参阅「通讯数据一览表」。

□例:异常应答时(异常代码对应的数值加入了※※)

结束代码(※※=异常)

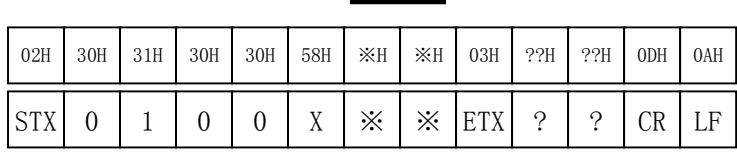

### 4 - 6 结束代码一览

### ■ 正常及警告结束

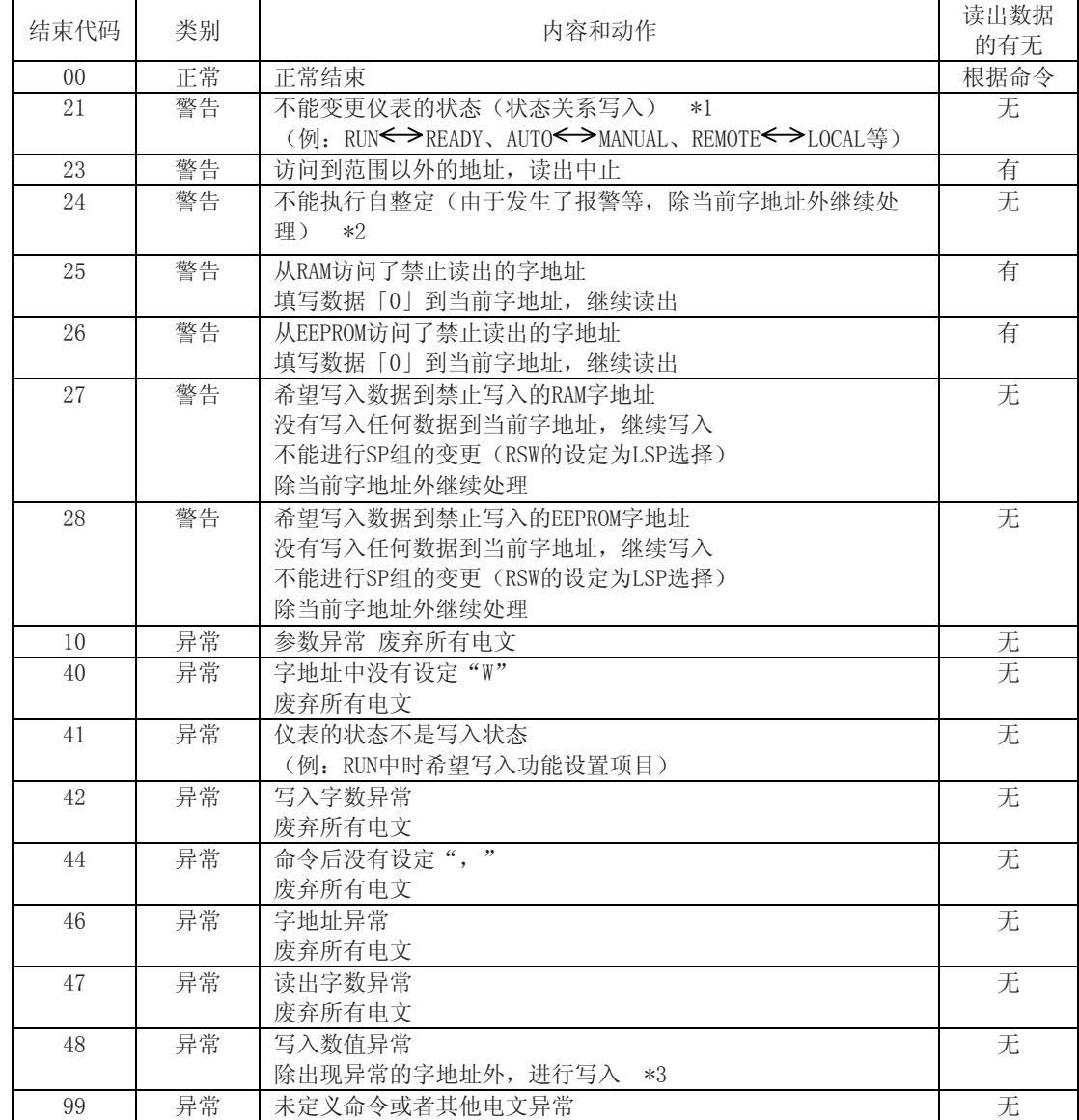

\*1: PARA项目 (RUN/READY切换) 写入时没有进行RUN  $\leftrightarrow$  READY状态变更的场合, 结束代码为27 或者28

\*2:报警中、READY中AT开始被拒绝,开始要求得到错误应答

\*3:分别是OL、OH这样的上限下限的场合,如果一方异常,则废弃两方数据

### 4 - 7 时间规格

#### ■ 命令电文、应答电文时间规格

主局和子局通过RS-232C直接连接的场合,请注意与主局命令电文送信和 子局应答电文送信时间相关的以下内容。

应答监视时间 主局发送命令电文结束后到开始接受来自子局的应答电文的最长应答时间为2 秒。(①部分)

因此,请设定应答监视时间为2秒。

一般到了应答监视时间的场合,再发送命令电文,相关内容请参照「主局用通 讯程序」。

#### ● 送信开始时间

主局接受应答电文结束后到开始发送下一个命令电文(发送到同一子局的场 合、发送到不同子局的场合),必须要等待10ms以上(②部分)

● RS-485 3线式

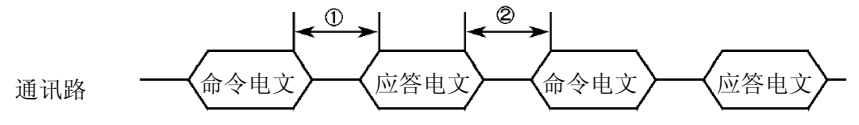

● RS-485 5线式及RS-232C

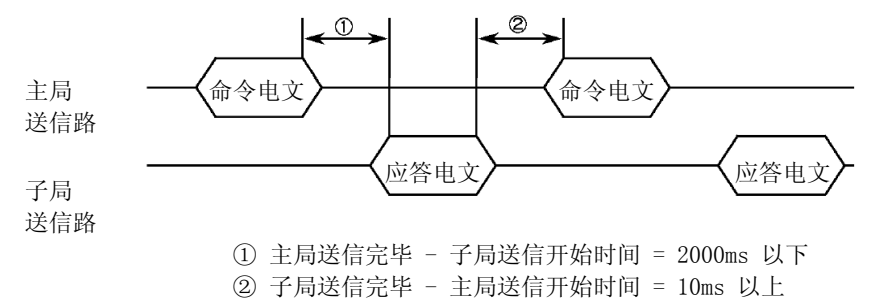

#### ■ RS-485驱动控制时间规格

主局中直接控制RS-485 3线式送/受信的场合,请注意以下时间。

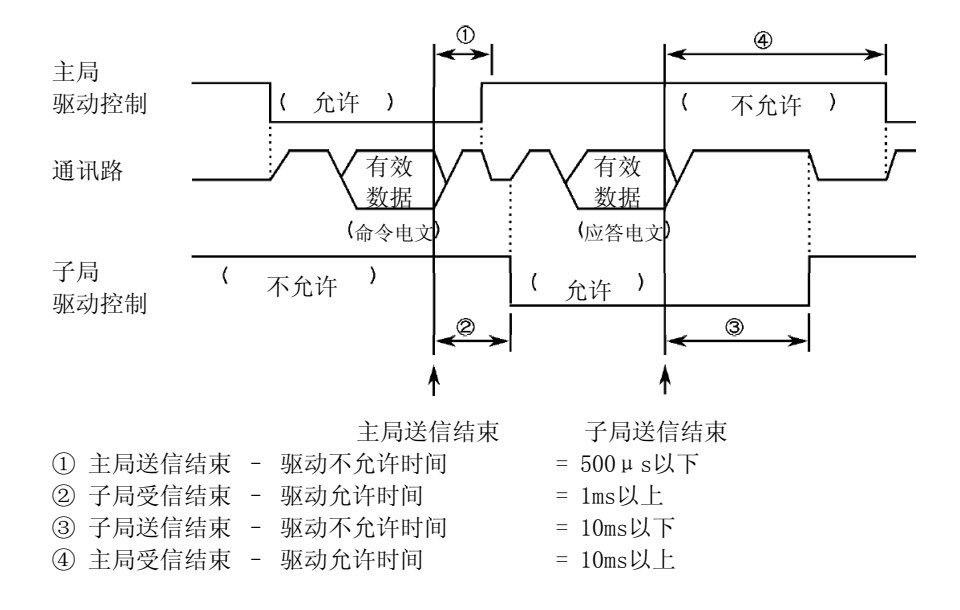

# 第 5 章 通讯数据一览 5 - 1 通讯数据使用的预备知识

#### ■ 通讯数据的种类和形式

● 通讯数据的种类

#### 通讯数据分成以下种类。

- 运行状态 : 表示机器运行状态的数据。(PV、报警等)
- 设置 : 设定运行前机器状态的数据。(输入量程的设定等)
- 参数 : 运行中变更/操作的数据。(PID常数等)

按每个数据种类进行通讯。

● 通讯数据的形式

通讯数据分成以下形式。

- 数值数据 :表示数值的数据。(PV、SP等)
- 位数据 : 每位决定含义的数据。(报警等)
- 位数据必须在送信时合成,受信时分解。

#### 通讯数据的存储器

- 存储器种类
- 通讯数据保存在机器的存储器(记忆单元)中。本机中使用的存储器有 以下2种。
- RAM :切断电源时数据消失。但是,可以多次写入。
- EEPROM : 即使切断电源数据也不消失。但是, 单元特性上写入 回数有限制。 限制回数为10万回。

#### 通讯对象存储器

通讯时必须与上述2种存储器对应,根据目的用途进行读出/写入。

- RAM :仅对RAM进行读出/写入。对RAM进行写入后,如果切 断电源再投入时,EEPROM内的数据被复制到RAM中, RAM的数据变成和EEPROM相同。
- EEPROM
- :写入是对RAM和EEPROM两方进行。 读出只对RAM的数据进行。 不能直接读EEPROM的数据。

#### 重要事项

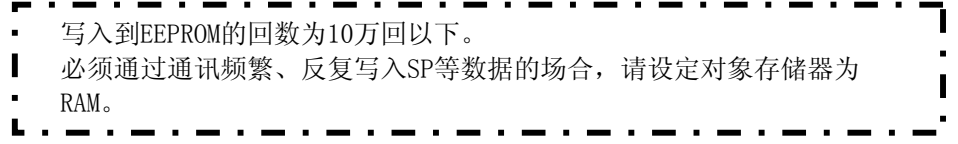

#### ■ 数据地址

数据地址由以下内容决定。

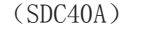

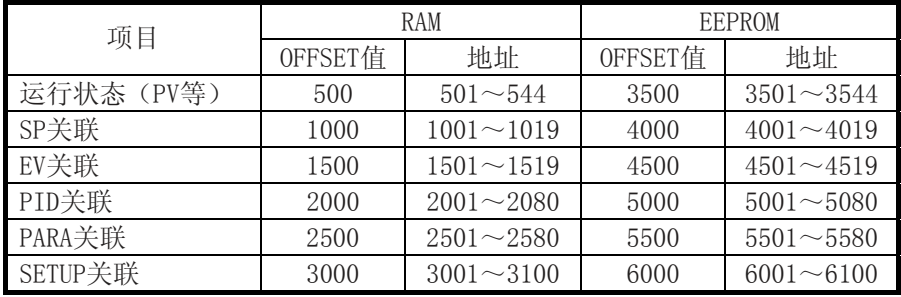

(SDC40G)

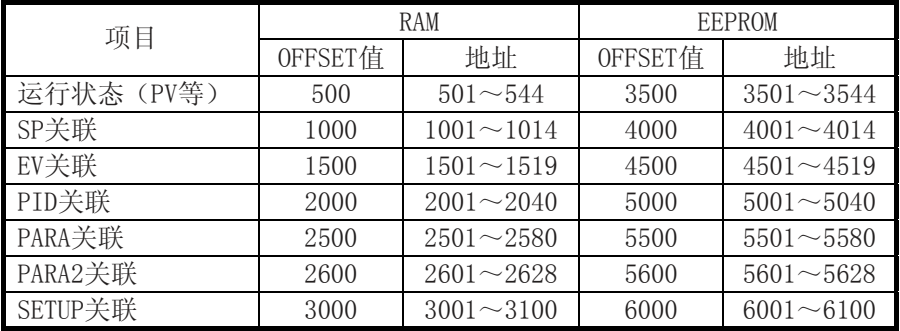

#### ■ 数据读出/写入数

1回通讯中可以连续读出/写入的数据数由下表决定。

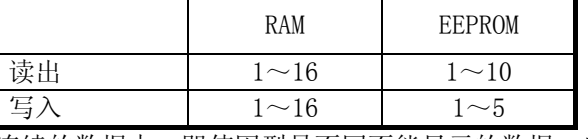

连续的数据中,即使因型号不同不能显示的数据,也可以读写。

#### ■ 数据的单位、小数点位置

读出/写入数据中不附加小数点。 单位或小数点位置由每个数据决定。 有关各数据的单位、小数点位置,请参照机器本体的使用说明书。

#### [例]

如果设定读出/写入的数据为105的数值数据,则此数据的单位或小数点位 置由数据地址和机器的功能设置项目等自动决定。 因此,105的数值数据,根据读出/写入的数据地址,表示10.5%、105℃等

含义。

■ 注**意事项**<br>● 仪表操作面板显示相关的注意事项 仪表输入可能状态下,通过通讯对显示的参数进行写入的场合,显示 不变更为通过通讯设定的值,保持以前的值。这是因为即使变更内部 数据也不对LED显示数据进行更新。 一旦从当前显示的参数移动到其他参数,再次调出时显示通讯变更的 正确值。

> 仪表为基本显示状态(SP/PV/MV显示状态)时,由于显示通常由内部 数据更新,因此通过通讯重写SP时立即显示变更后的值。

- 数据设定的优先度 键输入和通讯的优先度相同,最后输入的值有效。但是,如果设定了 远程开关的SP选择,则远程SW优先,通过通讯写入,结束代码为 「27」或者「28」。
- 键锁

即使仪表设定为键锁状态,也可以通过通讯写入。

- 读出相关的限制 即使通过仪表的键不能调出的参数,通过通讯也可以调出所有的参 数。 访问了范围以外的地址(非规定地址)的场合,返回结束代码 「23」。
- 写入相关的限制 不能从仪表的键输入的参数,通过通讯也可以写入。写入相关的限制 (上下限等)和通常的操作面板输入相同。 另外,可以从键输入的参数,根据条件也存在不能通过通讯设定的场 合。
- 1个电文中写入包含异常数据的多个数据的场合 例如 WS,5001W,300,8000,20 这样,写入比例带、积分时间、微分时间。由于此时I超出有效范围, 应答为「48」(错误应答)。此时请注意以下几点。 ①写入出现设定不可数据以前的数据 ②存在设定不可数据的字地址不进行任何写入,进行下一个数据的处 理。 因此,本例的场合,正常写入300和20,但是不能写入8000,保留电文 接受前的值。 ● 状态写入

状态写入命令在位信息的LSB侧有效。 例如 WS,504W,3(指定了READY,RUN两者) 这样,则解释READY命令,无视RUN命令。 或者连续写入时无视后面的内容。

#### ● SP设定

SP项目写入可能范围根据C16的设定变化。

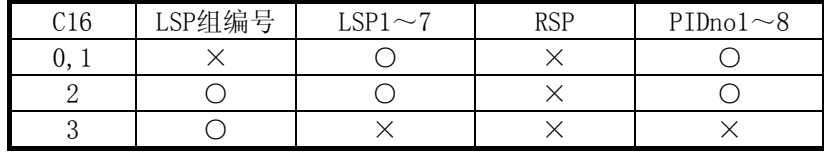

●方便使用的设定器通讯时的限制

如果采用方便使用的设定器进行所有数据传送或者功能设置数据传 送,则SDC40本体被复位,此时CPL通讯被中断。

### 5 - 2 SDC40A通讯数据一览

各数据的地址和读出/写入(R/W)可能状态由下表决定。

- RAM :RAM对应的数据地址
- EEPROM: EEPROM对应的数据地址
	- R : READ
	- W : WRITE
	- :可能
	- × :不可
	- △ : 可以指定数据地址, 但是读出的不是EEPROM的数据, 而是RAM的数据。
	- **▲**: 可以指定数据地址, 但是读出的不是EEPROM的数据, 而是ROM或H/W固 定的数据。
	- □ :未使用区域。即使进行读出操作,也没有数据。

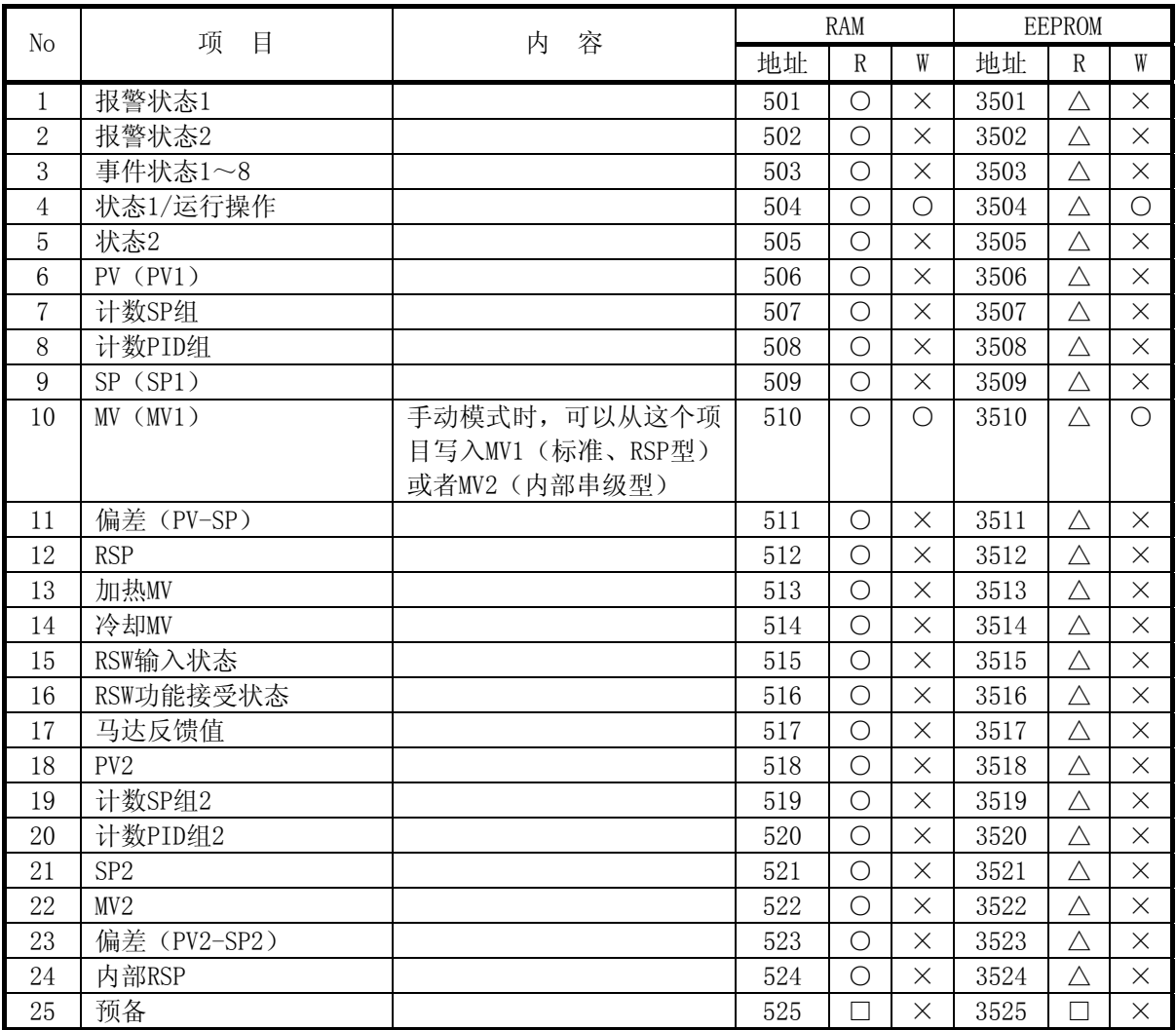

**● 运行状态(PV等)地址** 

product the control of the control of

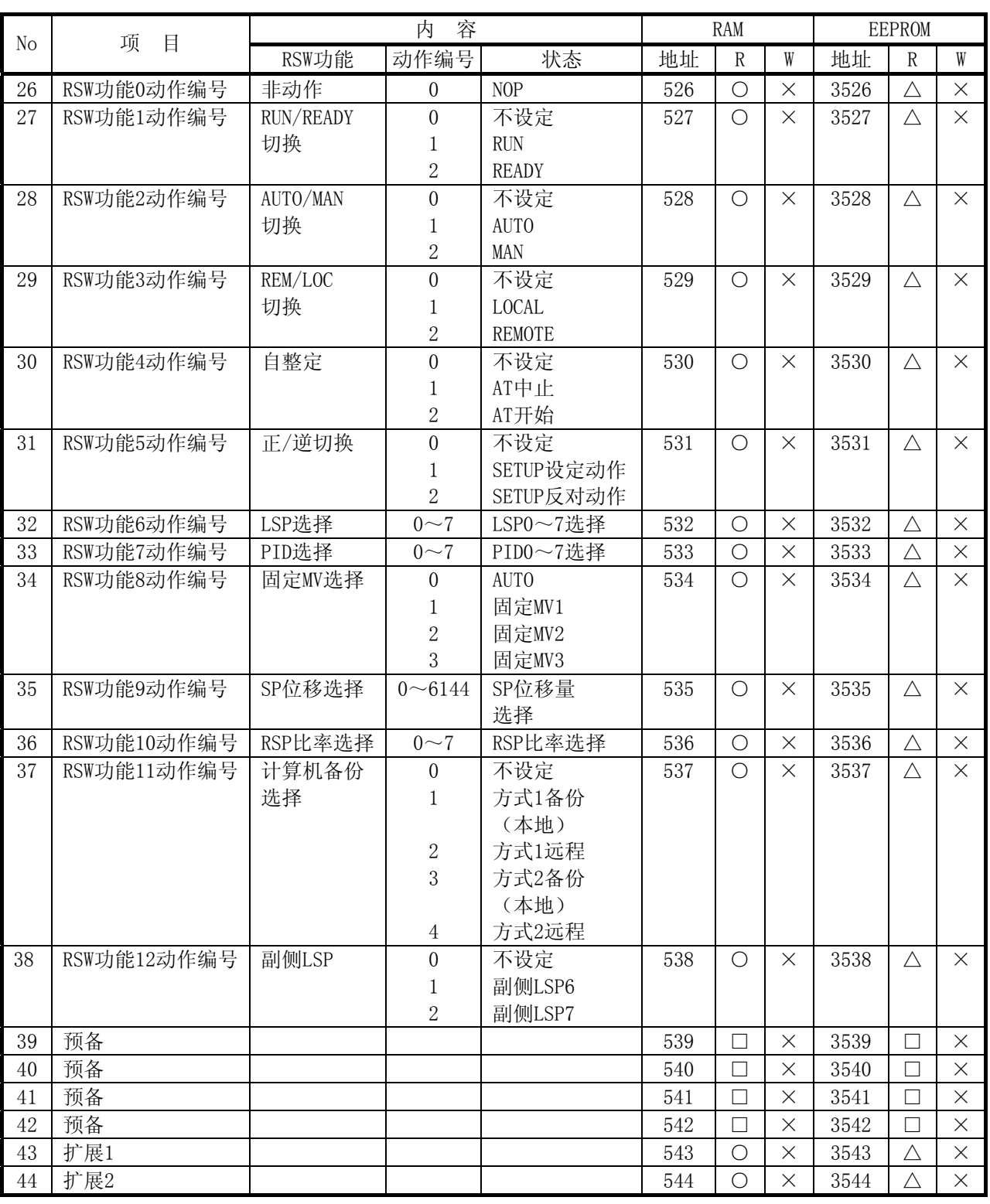

and the control of the control of the control of

and the control of the control of the control of

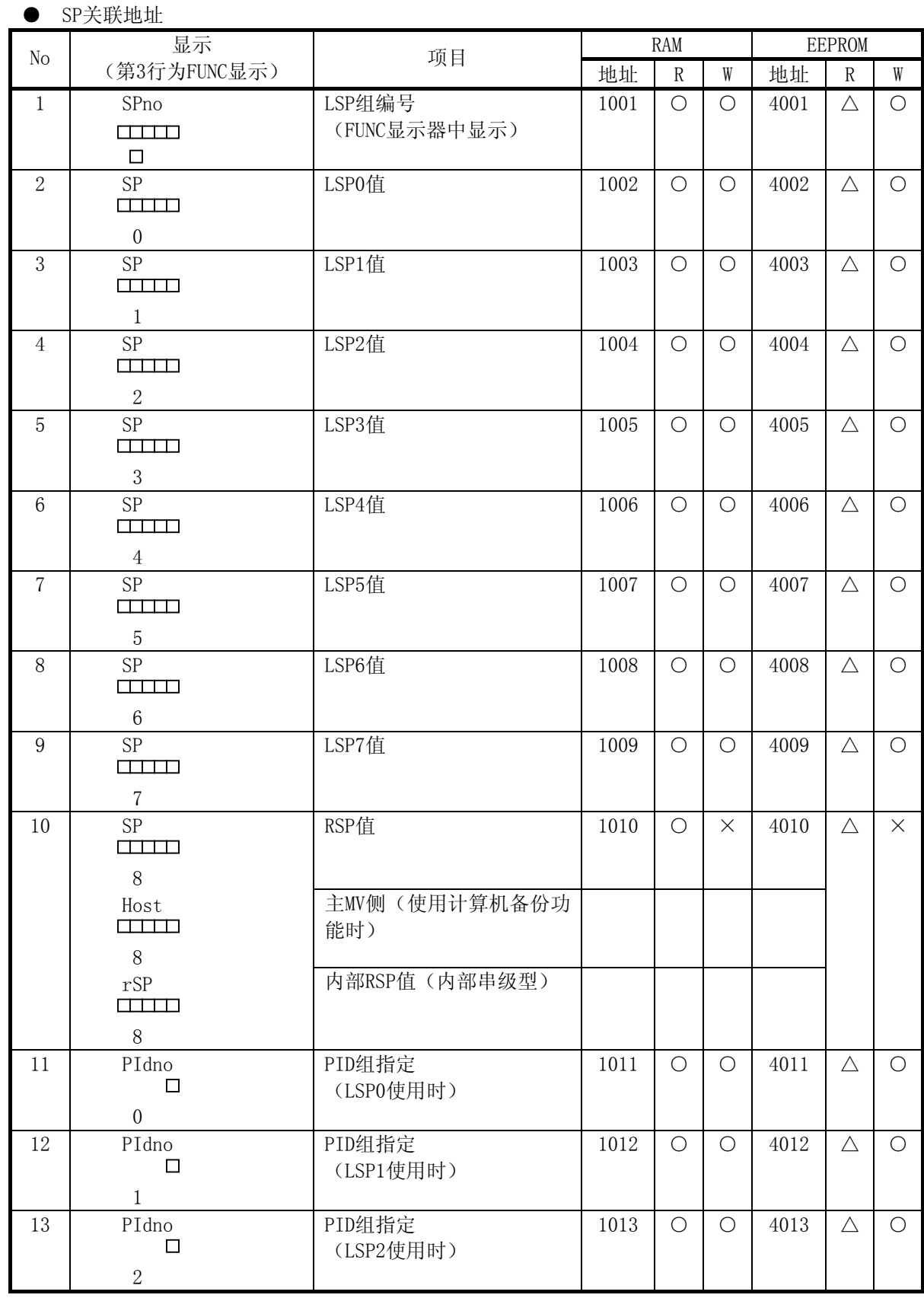

the control of the control of the control of the control of the control of

the control of the control of the

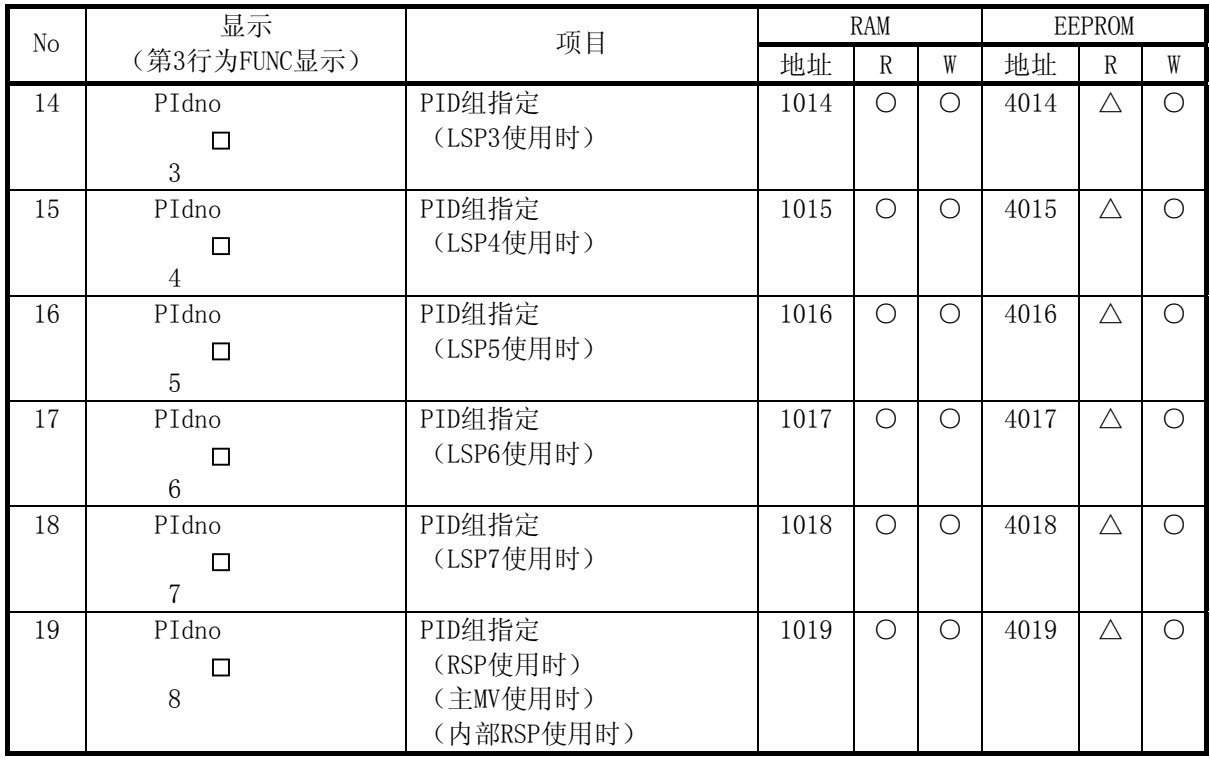

and the control of the control of the control of the control of the control of

#### ● EV关联地址

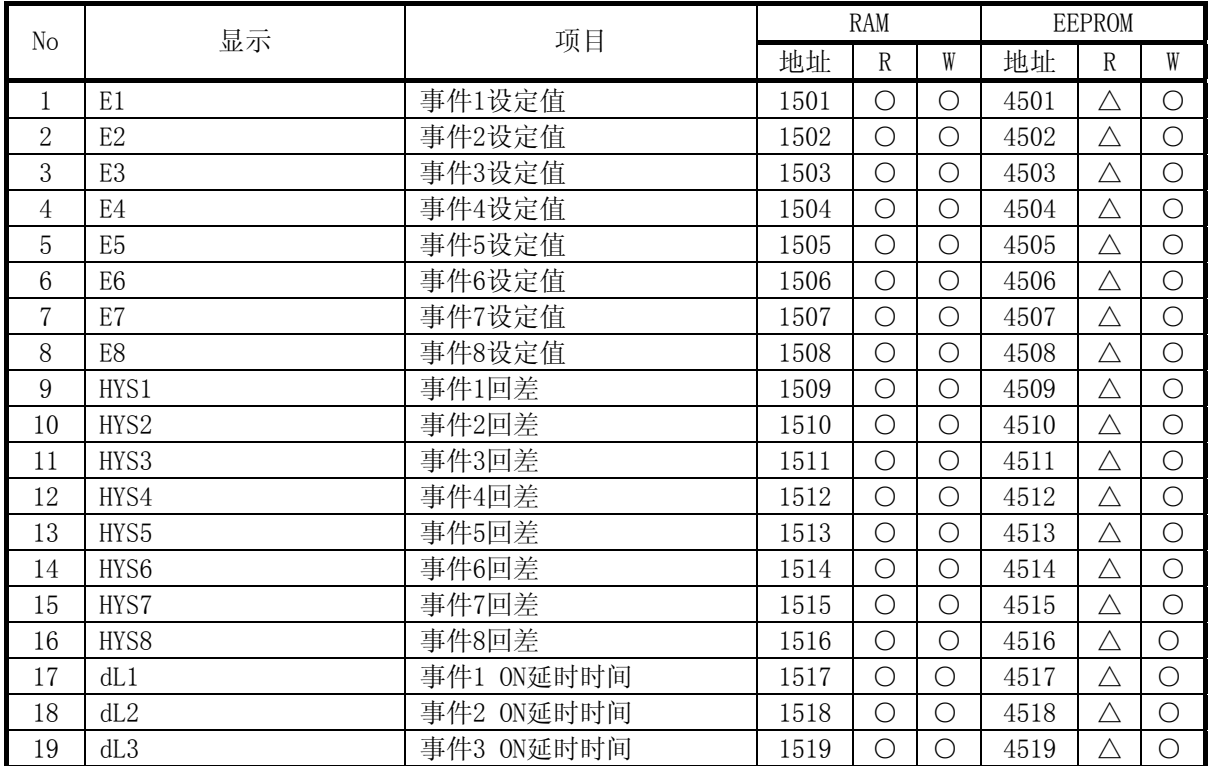

i.

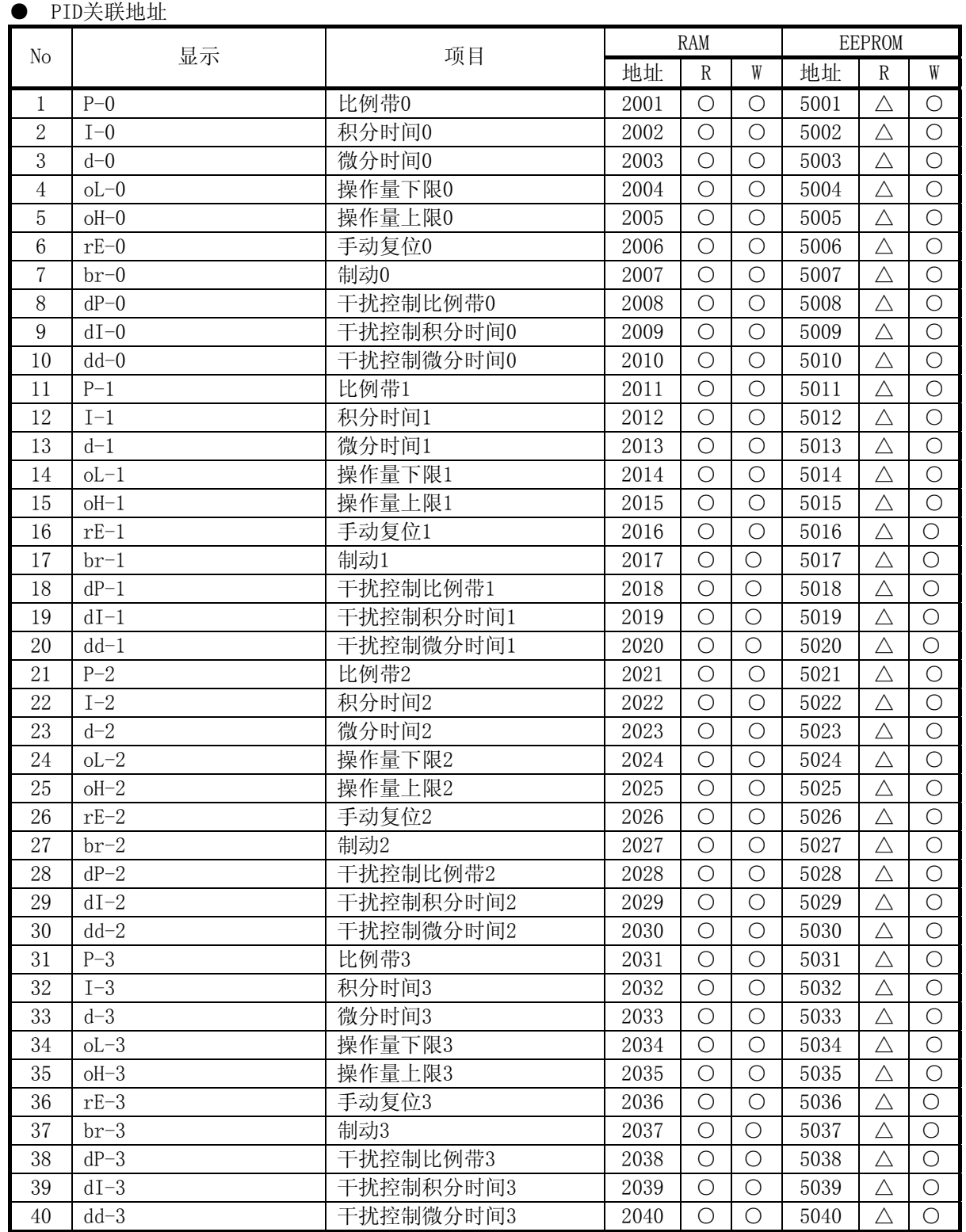

**Contract Contract** 

the control of the control of the

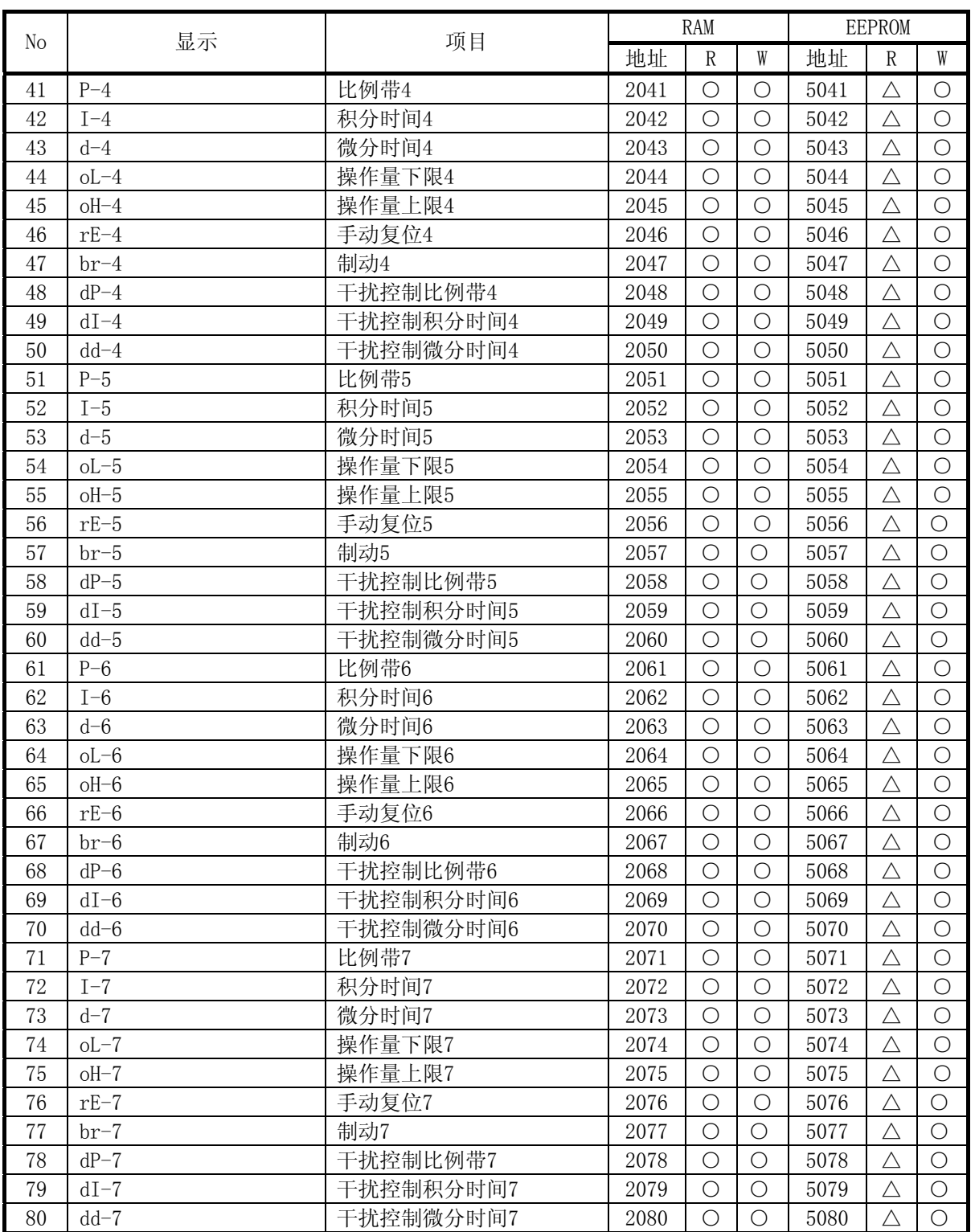

and the control of the control of the control of the control of the control of
and the state of the state of the state of the

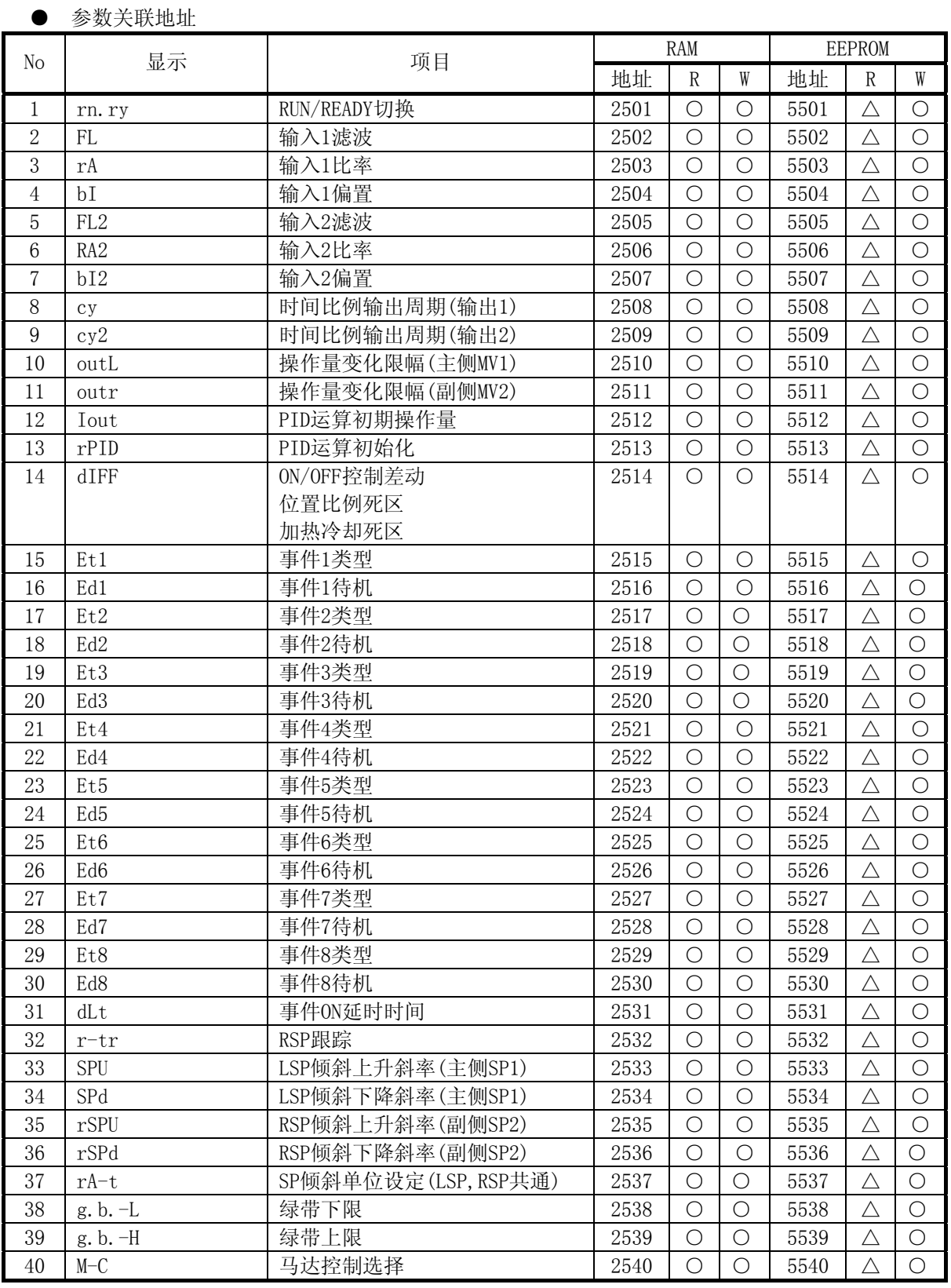

п

the control of the control of the control of

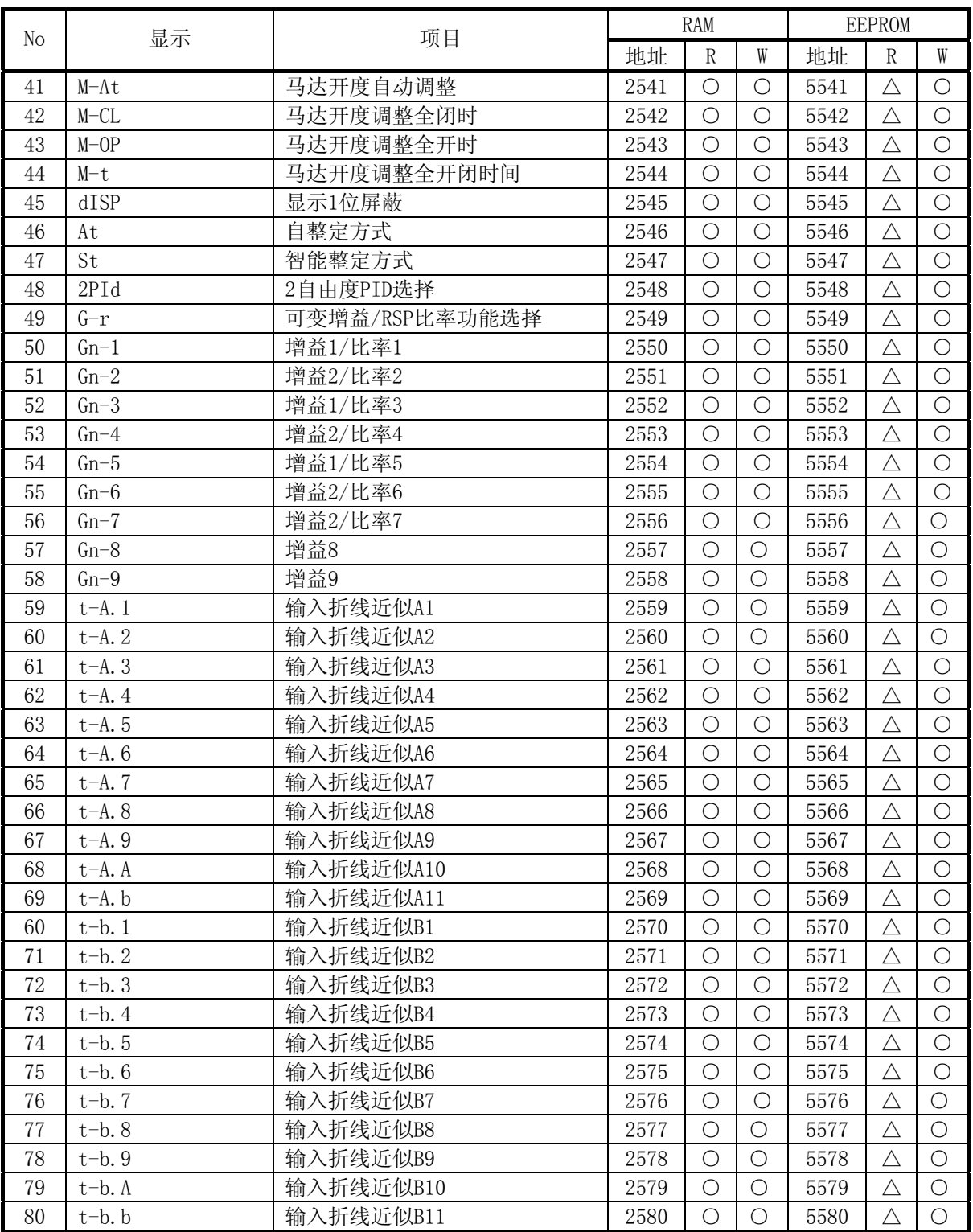

and the state of the state of the state of the state of the

and the control of the control of the control of

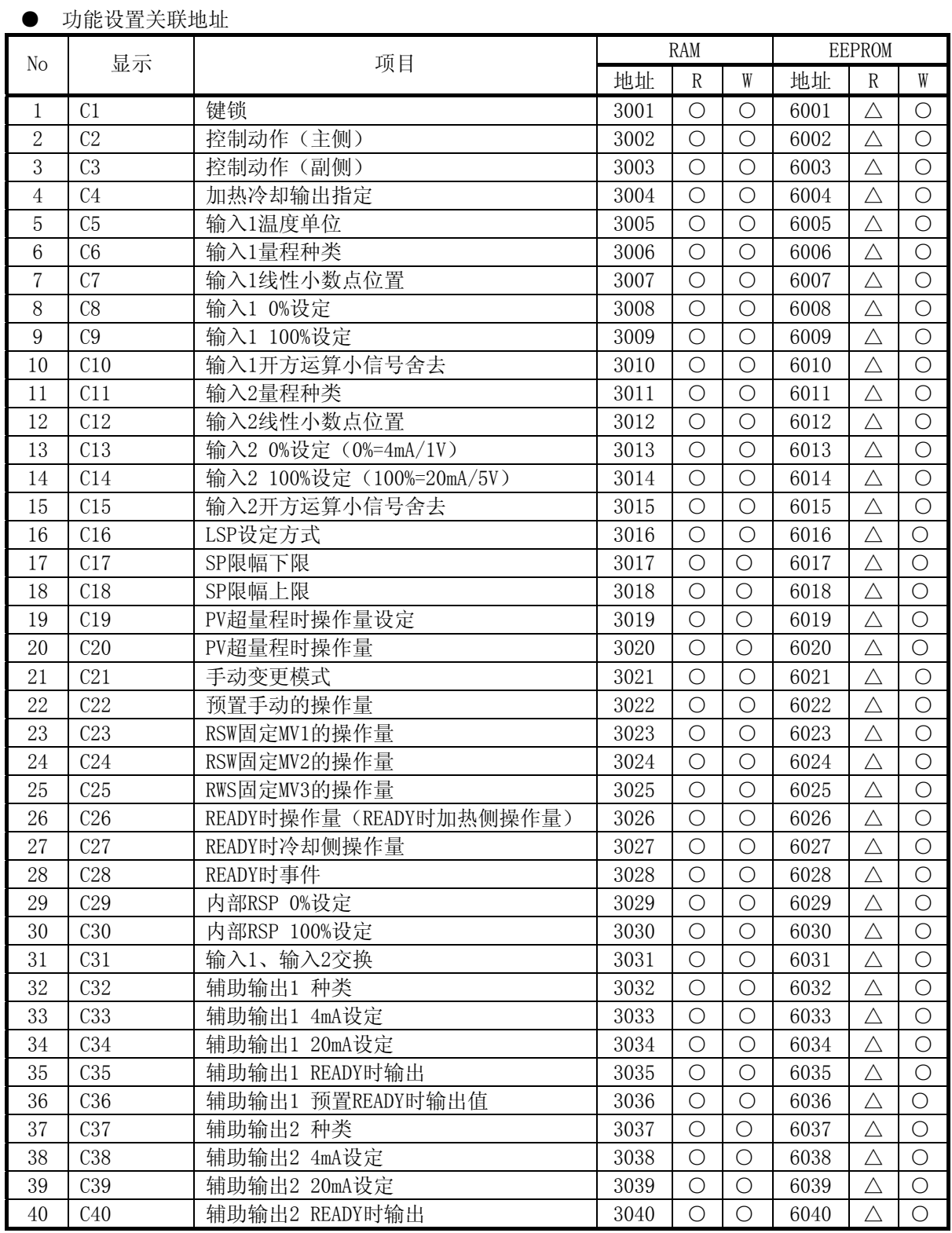

and the control of the control of the

**Contract Contract** 

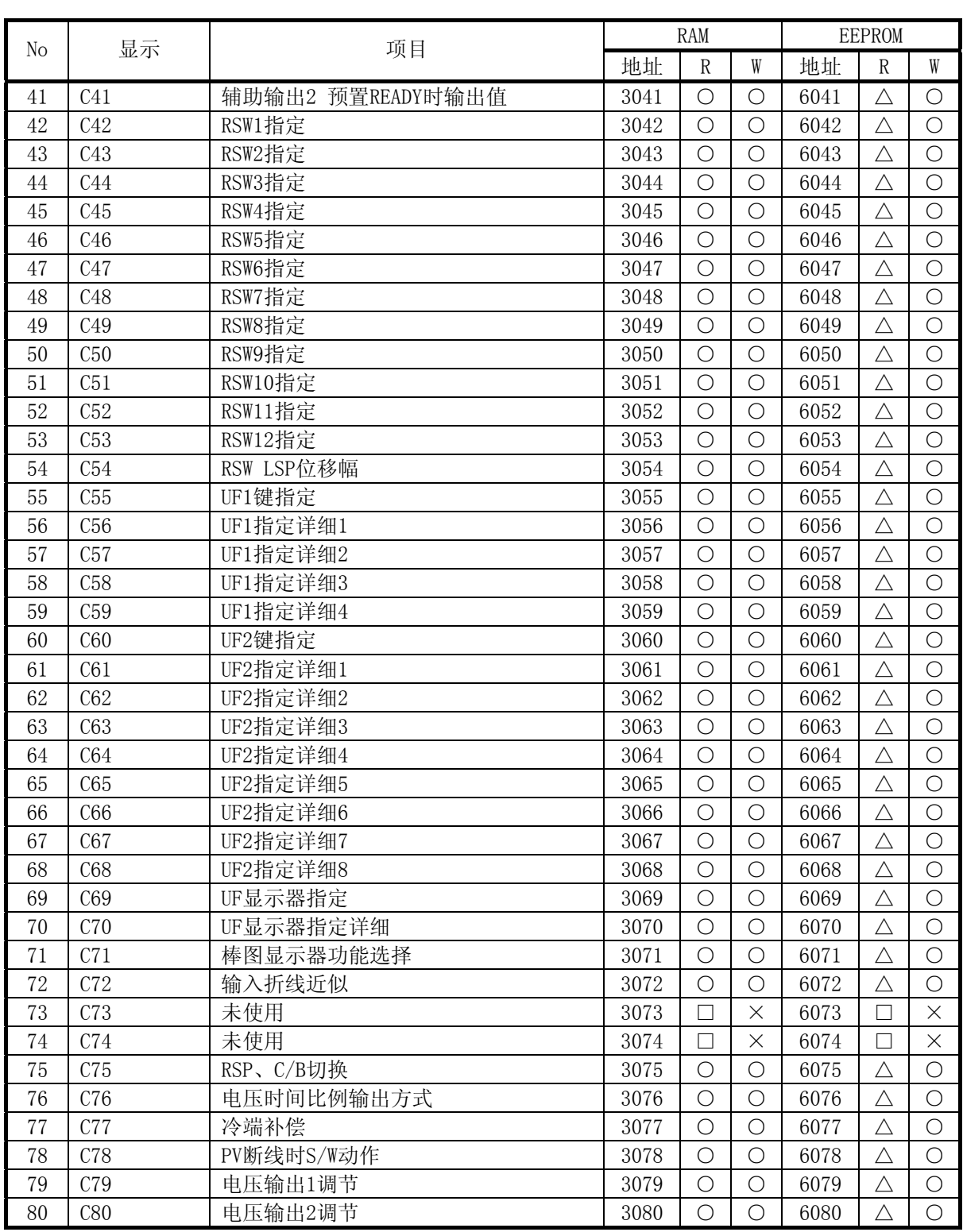

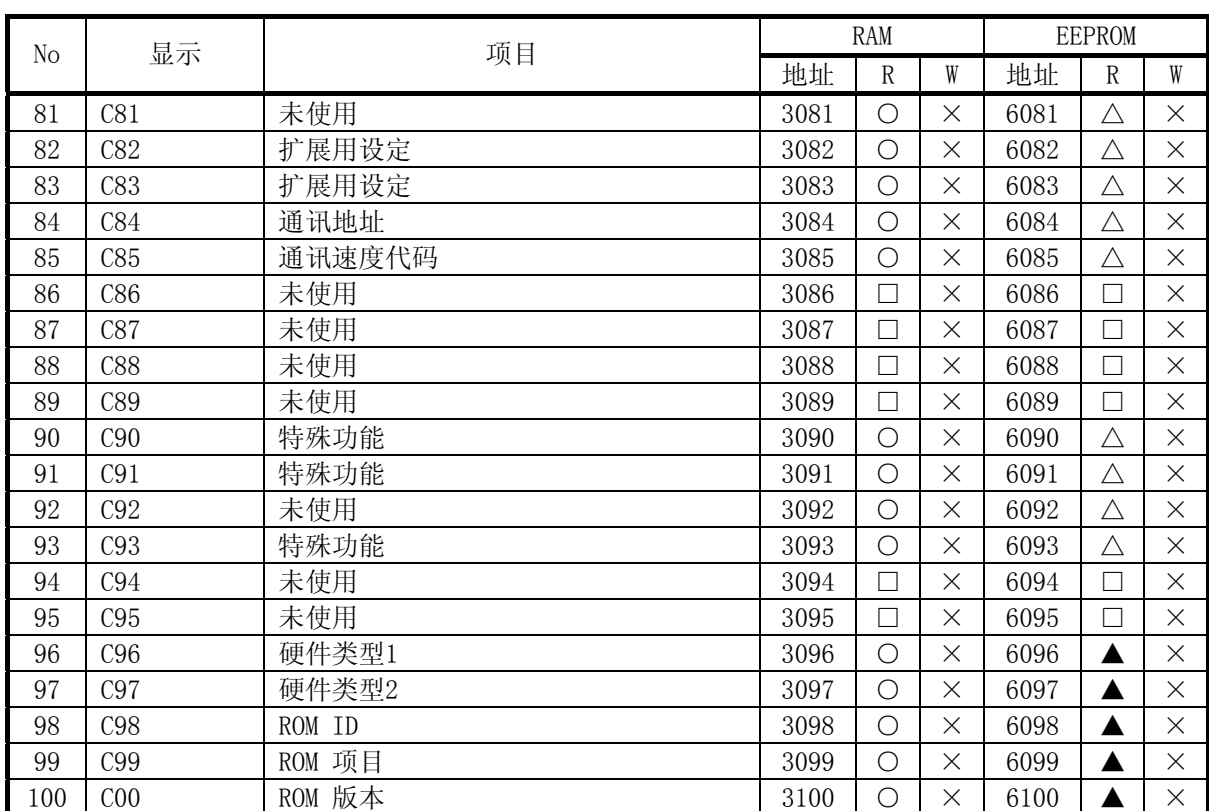

# 5 - 3 SDC40G通讯数据一览

各数据的地址和读出/写入(R/W)可能状态由下表决定。

- RAM :RAM对应的数据地址
- EEPROM: EEPROM对应的数据地址
	- R : READ
	- W : WRITE
	- :可能
	- × :不可
	- △ : 可以指定数据地址, 但是读出的不是EEPROM的数据, 而是RAM的数据。
	- ▲ : 可以指定数据地址, 但是读出的不是EEPROM的数据, 而是ROM或H/W固 定的数据。
	- □ :未使用区域。即使进行读出操作,也没有数据。

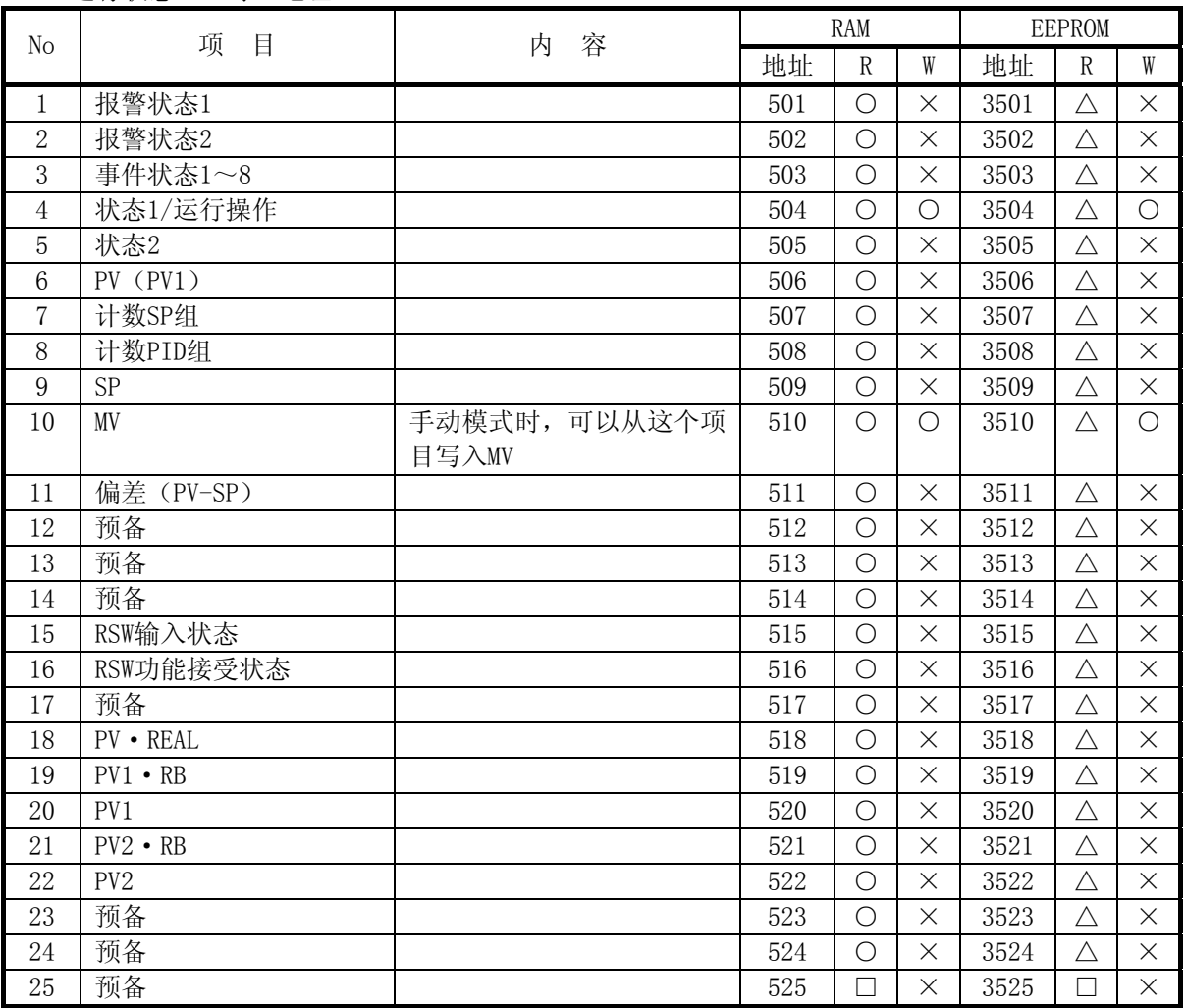

**● 运行状态(PV等)地址** 

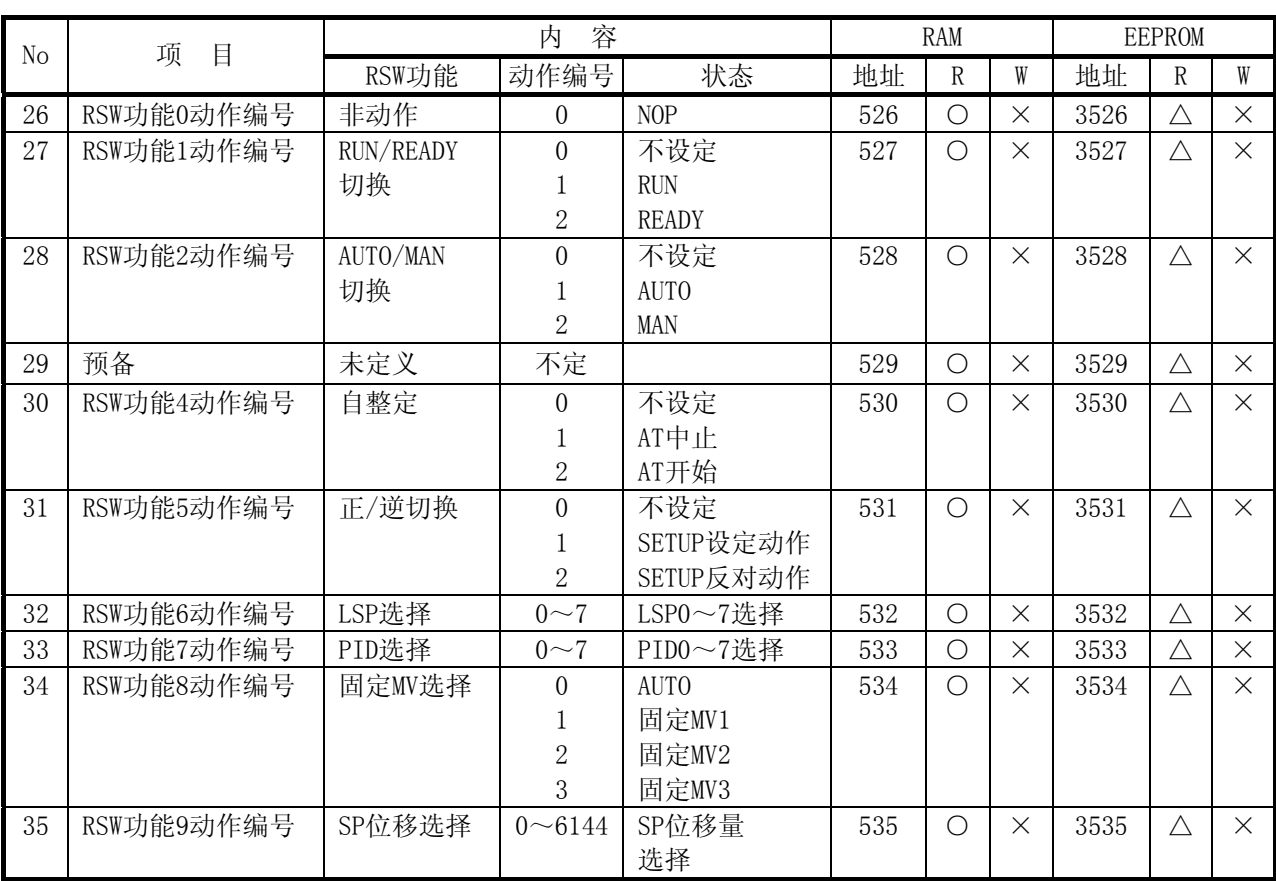

● SP关联地址

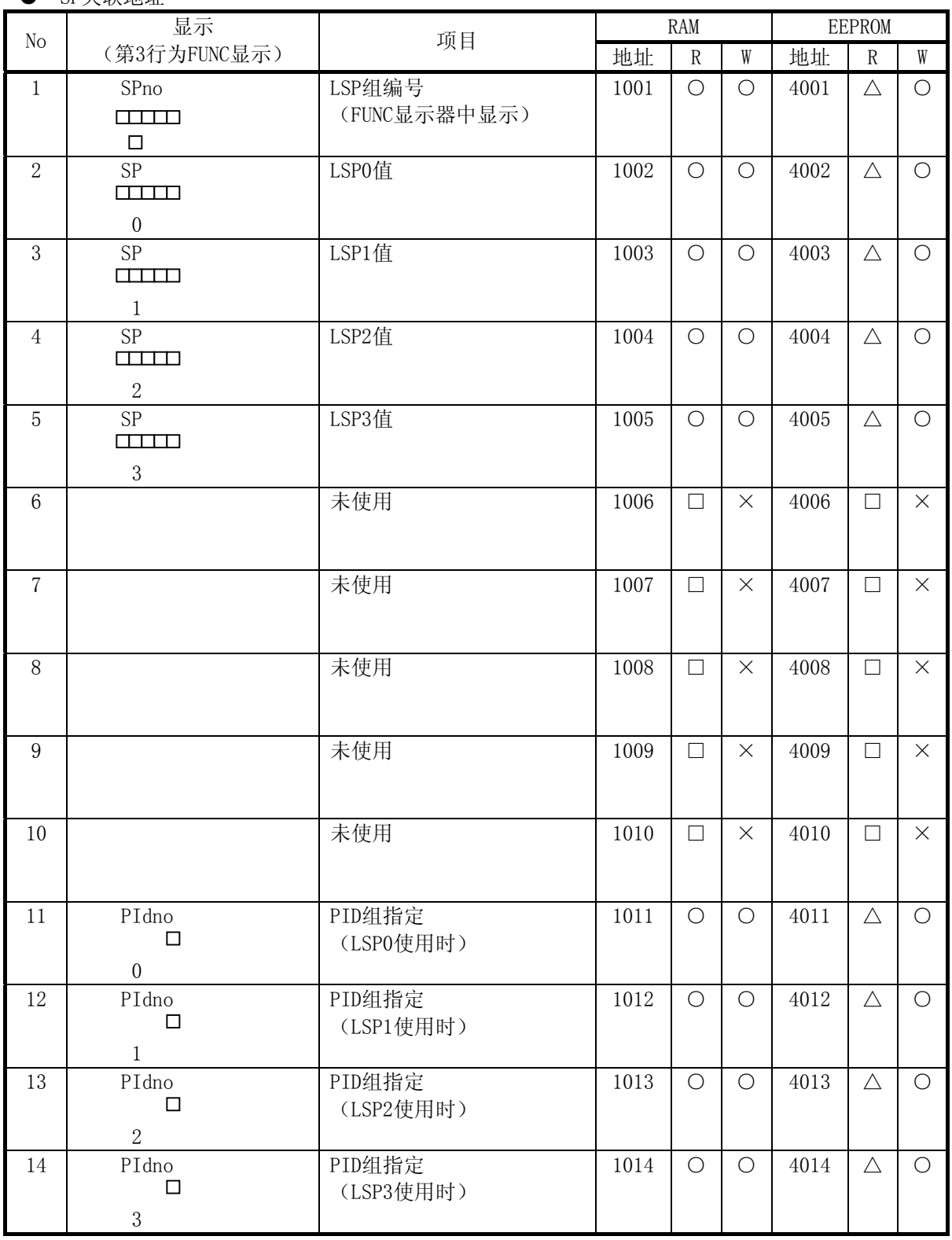

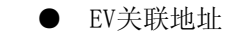

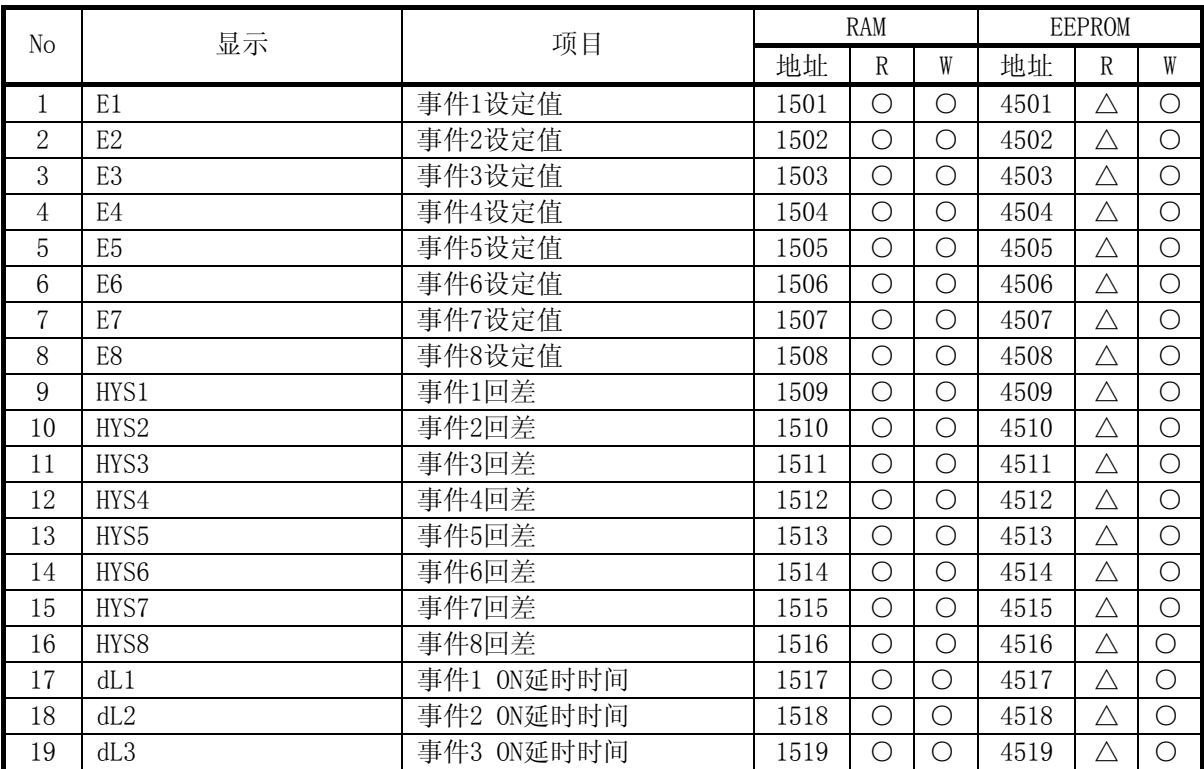

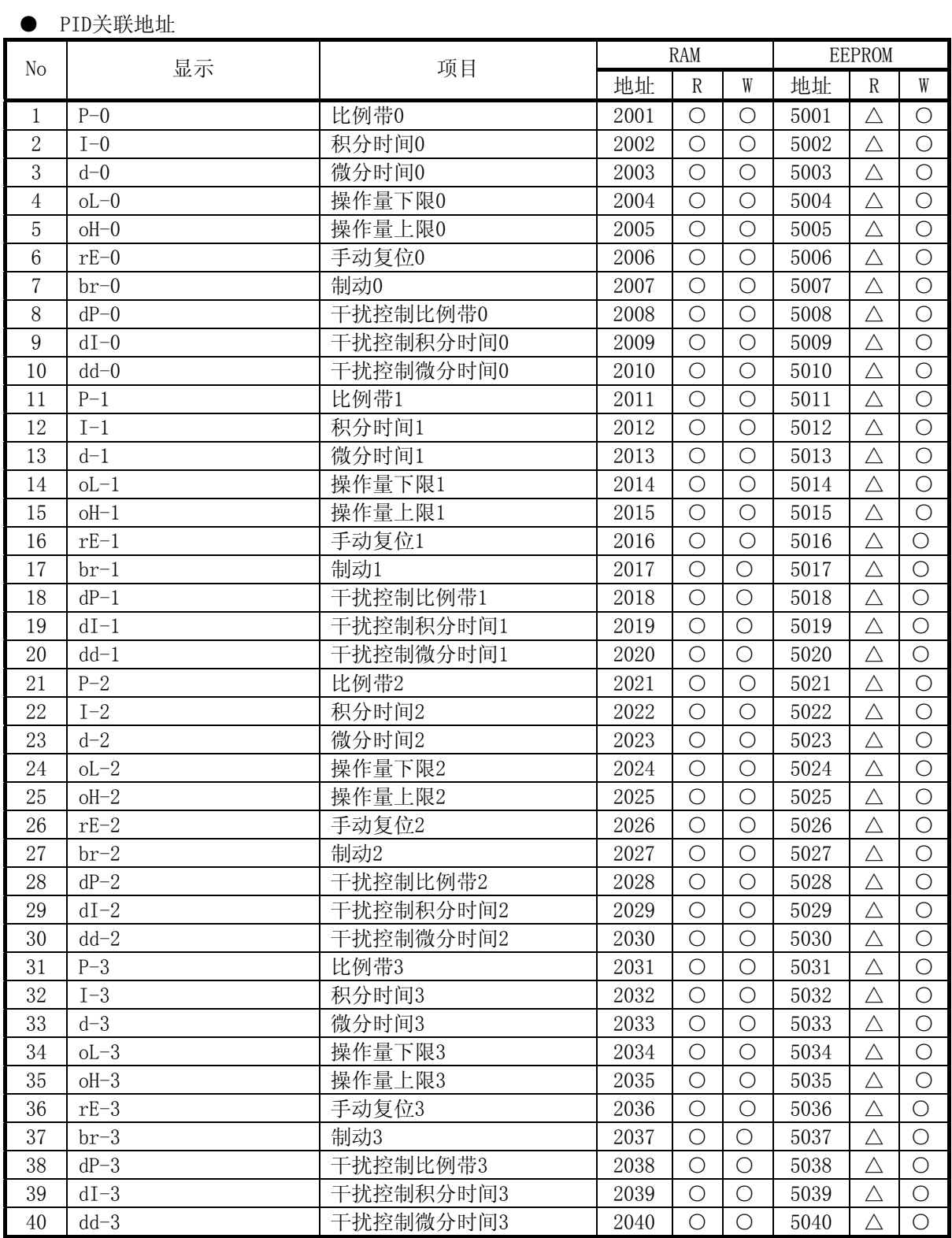

,我们也不会有什么?""我们的人,我们也不会有什么?""我们的人,我们也不会有什么?""我们的人,我们也不会有什么?""我们的人,我们也不会有什么?""我们的人

and the control of the control of

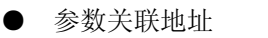

and the control of the control of the

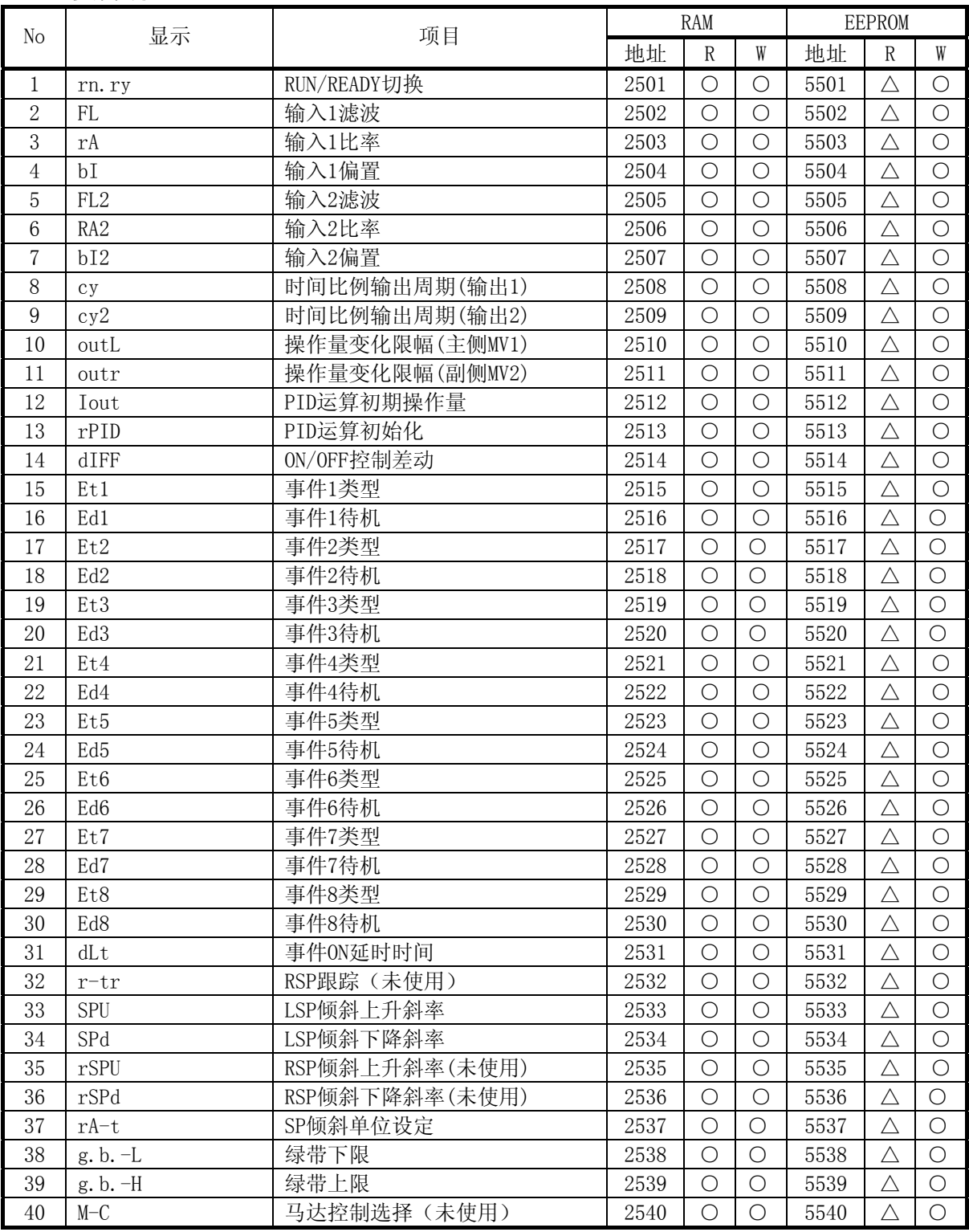

the control of the control of the control of

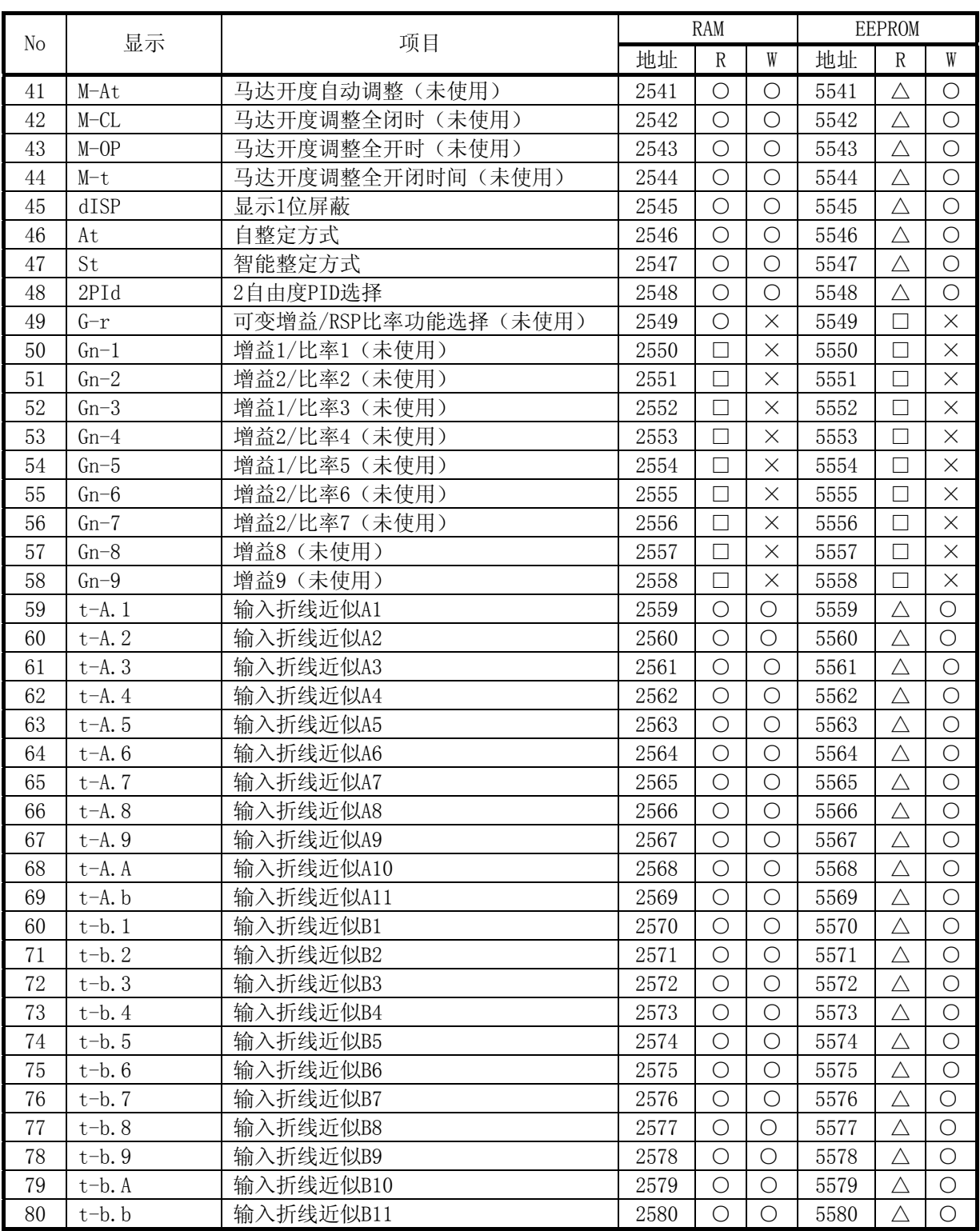

and the control of the control of the control of the control of the control of the control of

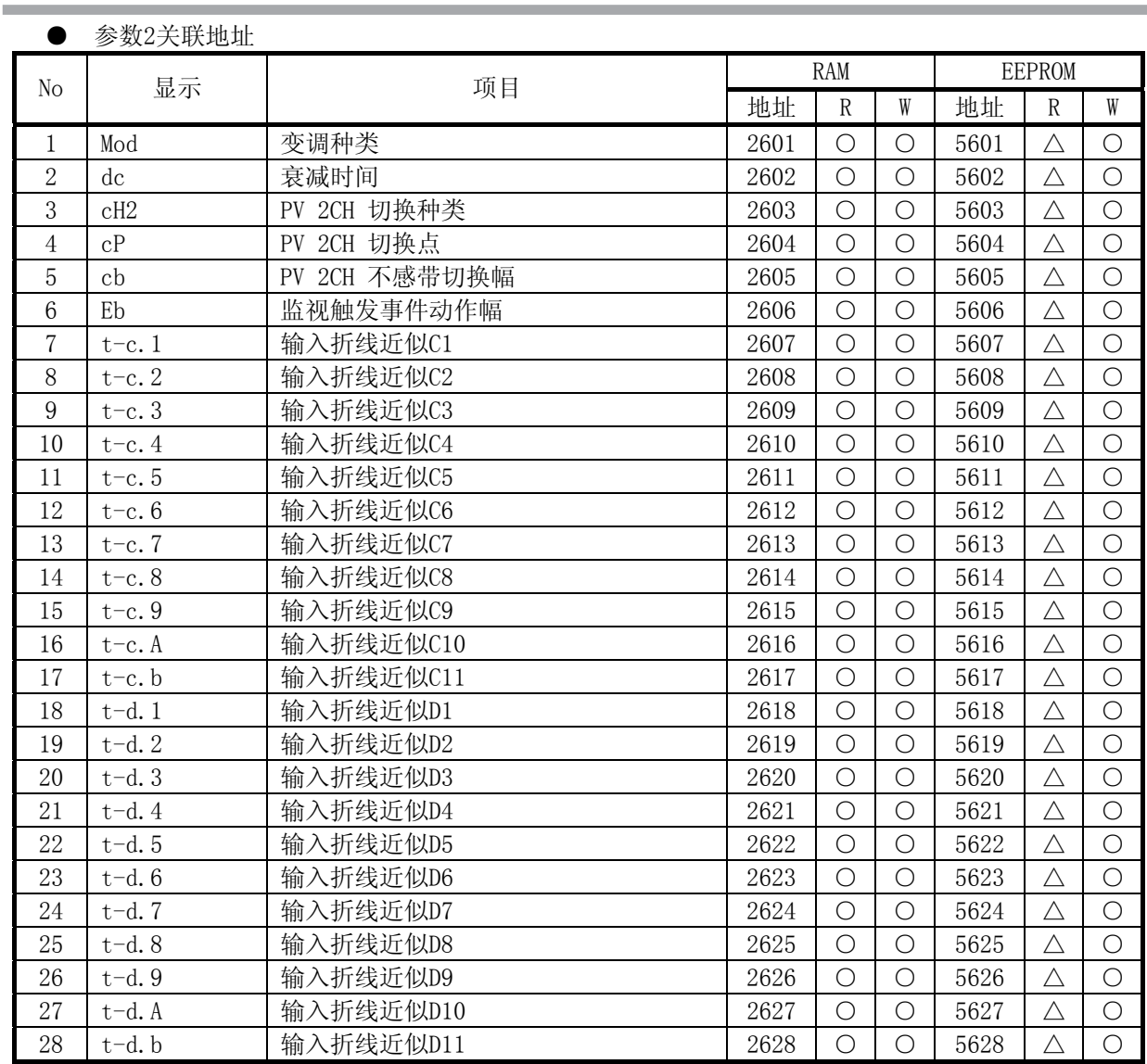

the control of the control of the con-

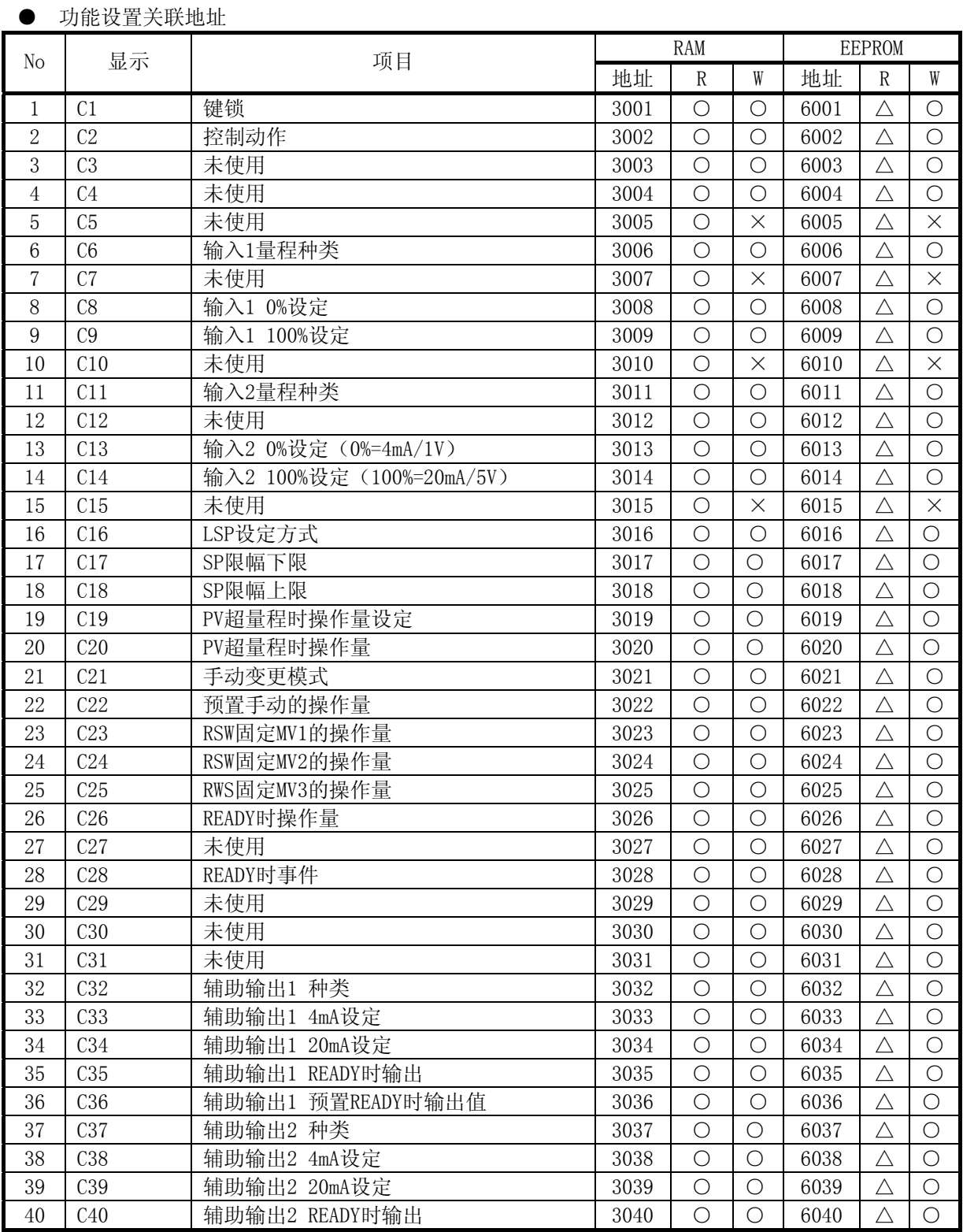

and the state of the state of the state of the state of the state of the state of

**Contract Contract Contract** 

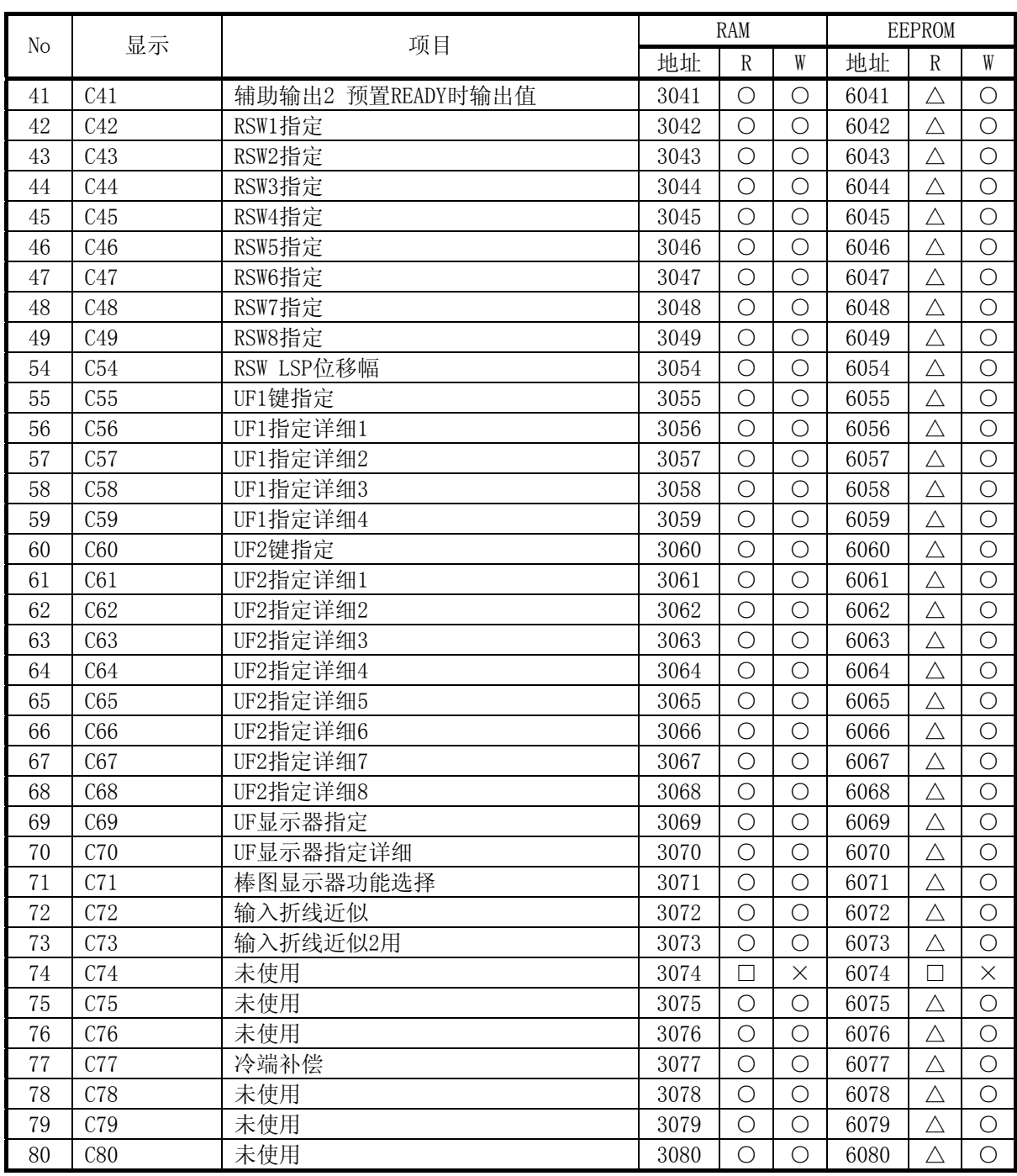

**Contract Contract Contract** 

**The Committee Committee Committee** 

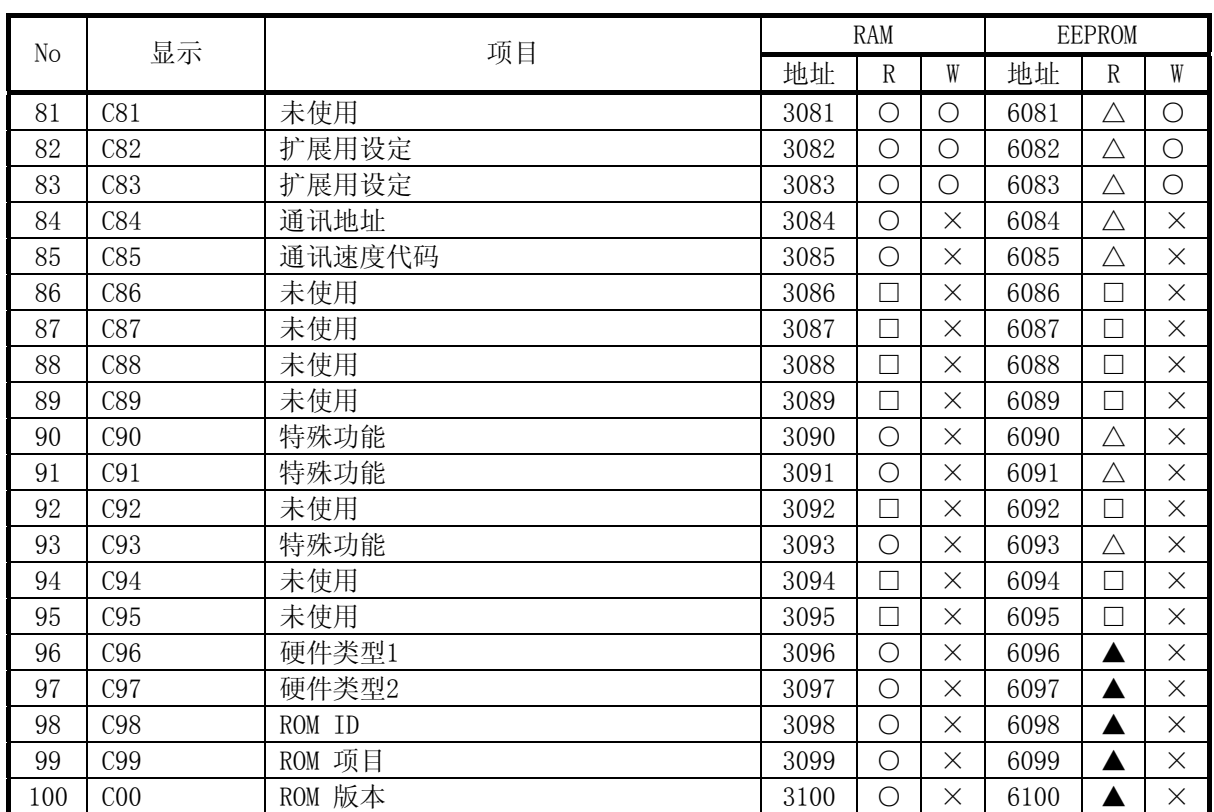

and the control of the control of the control of the control of the control of the control of the control of the

# 5 - 4 共通位信息数据

#### ● 位信息数据

No. 1报警1 (地址RAM: 501W EEPROM: 3501W)

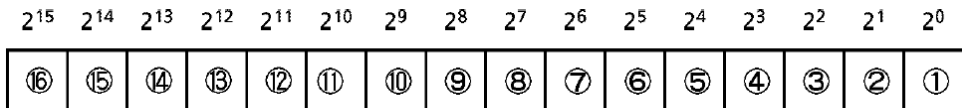

各位 0:OFF 1:ON

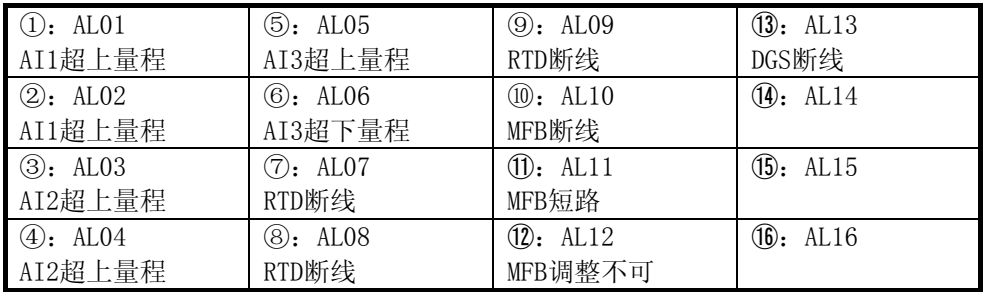

No.2报警2(地址RAM:502W EEPROM:3502W)

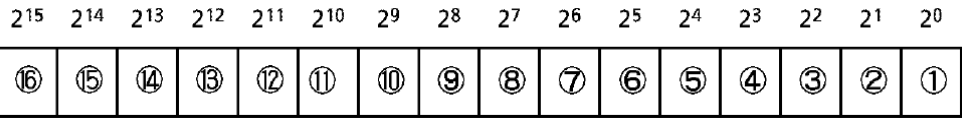

#### 各位 0:OFF 1:ON

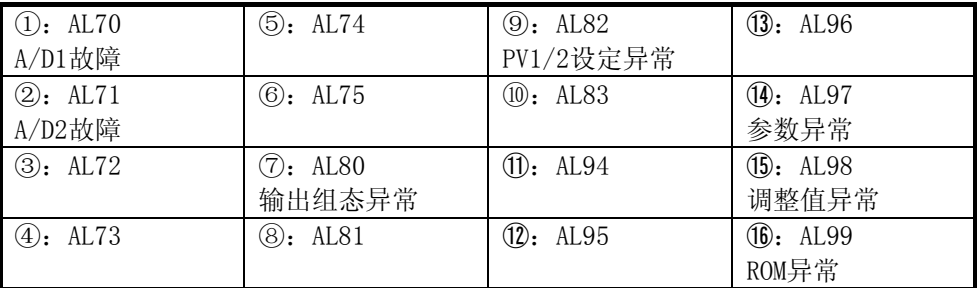

No.3事件输出状态(地址RAM: 503W EEPROM: 3503W)

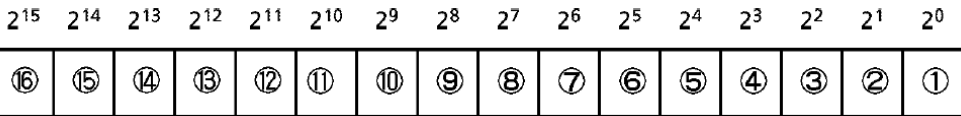

#### 各位 0:OFF 1:ON

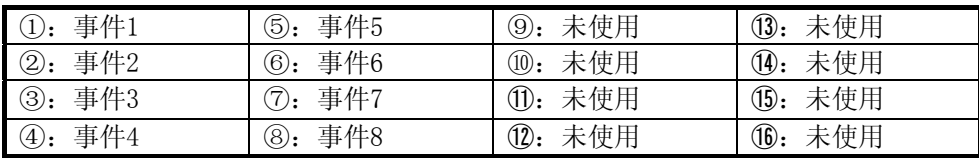

```
No.4状态(地址RAM:504W EEPROM:3504W) 
此位信息数据按每4位分段。 
 (1)状态1读 
  215 214 213 212 211 210
                                  2<sup>9</sup>2<sup>8</sup>2<sup>7</sup>26
                                                        2<sup>5</sup>2<sup>4</sup>2<sup>3</sup>2<sup>2</sup>2<sup>1</sup>2<sup>0</sup>\circledR\circledB\circledR\circled{3}\circled{12}ID
                                        \circledS\circledR\circledcirc\odot\circledS\circledA\circledcirc\circledcirc\bigcirc10
0000: 无控制 (AT中)
                         0000:
                                                0000:
                                                                      0000:
0001:PID 控制
                         0001:LSP
                                                0001:AUTO
                                                                      0001:READY
0010:ON/OFF 控制
                         0010:RSP
                                                                      0010:RUN
                                                0010:MANUAL
0100:
                         0100:
                                                0100:AT \oplus0100:
1000:
                                                                      1000:
                          1000:
                                                1000:
注) SDC40A计算机备份时必须为LOCAL SP状态
     (请通过RSW功能11读出计算机备份的远程/本地) 
 (2)状态1写 
  2^{15} 2^{14} 2^{13}2^{12} 2^{11} 2^{10}2^62<sup>9</sup>2<sup>8</sup>2^72<sup>5</sup>\mathsf{2}^42<sup>3</sup>2^22^{\,1}\mathsf{2}^0\circledR\circledB\circledA\circled{3}\circled{2}\circled{1}\circledR\circledS\circledS\circledcirc\odot\odot4
                                                                        \circledcirc\circledcirc\circled{1}ı
   0000:
                       0000:
                                            0000:
                                                                       0000:
                                            0001:AUTO,AT中止
   0001:
                       0001:LSP
                                                                       0001:READY
   0010:
          未使用 
                       0010:RSP
                                            0010: MANUAL, AT \rm \dot{+} \rm \dot{\pm}0010:RUN
                                            0100:AT开始
   0100:0100:
                                                                       0100:
                                            1000:
   1000:
                       1000:1000:
请只把希望使用状态写命令的命令的位设定为1。 
可以使用WS命令。 
例) 
① 设定为READY模式 WS,504W,1 
② 设定为RUN模式 WS, 504W, 2
③ 设定为AUTO模式(AT中止) WS,504W,16 
④ 设定为MANUAL模式(AT中止) WS,504W,32 
⑤ AT开始 WS,504W,64 
⑥ 设定为LSP模式 WS,504W,256 
⑦ 设定为RSP模式 WS,504W,512
```
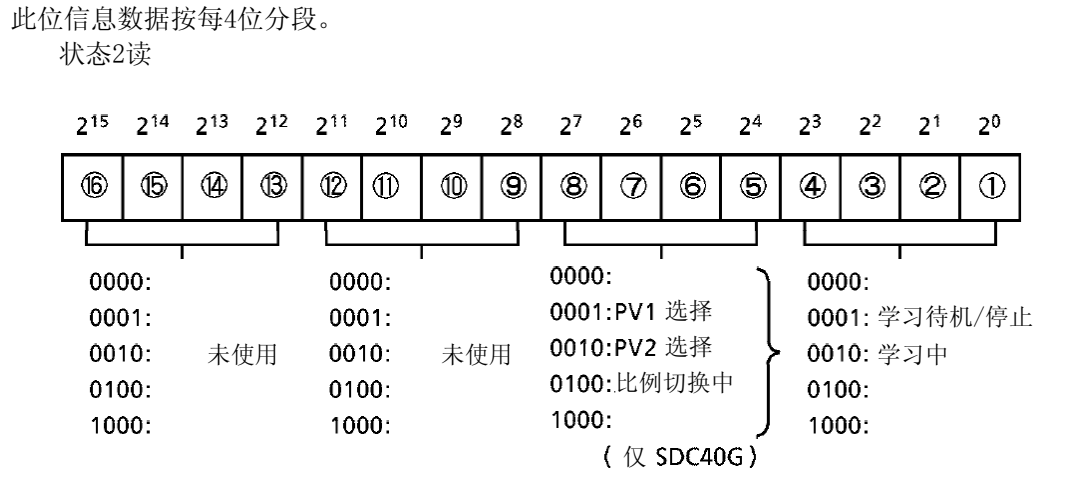

No. 6 RSW输入状态(地址RAM: 515W EEPROM: 3515W)

No.5状态(地址RAM: 505W EEPROM: 3505W)

|  |  | 215 214 213 212 211 210 29 28 27 26 25 24 23 22 21 20 |  |  |  |  |  |
|--|--|-------------------------------------------------------|--|--|--|--|--|
|  |  |                                                       |  |  |  |  |  |

各位 0:OFF 1:ON

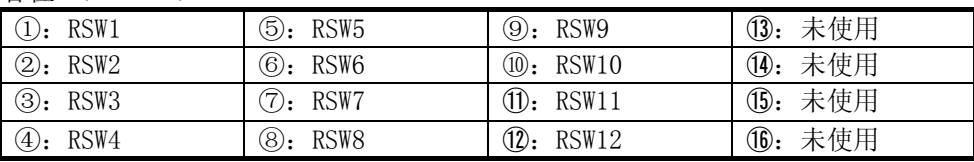

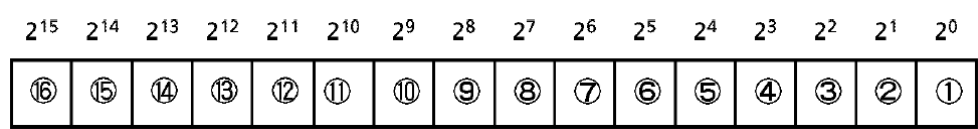

,我们也不会有什么。""我们的人,我们也不会有什么?""我们的人,我们也不会有什么?""我们的人,我们也不会有什么?""我们的人,我们也不会有什么?""我们的人

No. 7 RSW功能接受状态(地址RAM: 516W EEPROM: 3516W)

各位 0:不接受(无设定) 1:接受(设定)

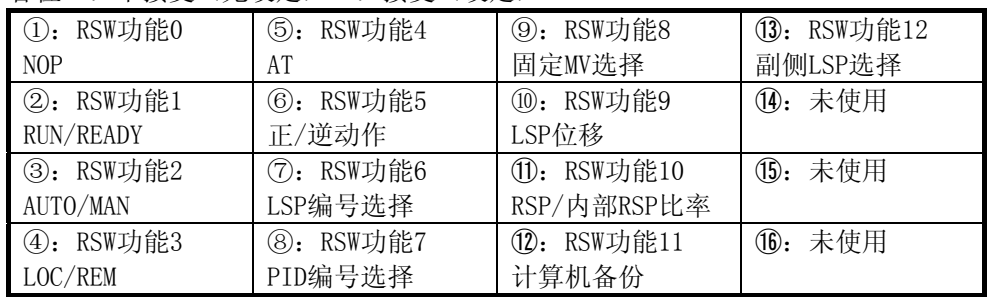

# 第 6 章 主局用通讯程序 6 - 1 编程时的注意事项

·机器的最长应答时间为2秒。因此,请把应答监视时间设定为2秒。

·2秒以内无应答的场合,请再次发送相同电文。

·通讯中因干扰等的影响电文不能正确传送时,请一定进行上述的再送信。

## 参 考

如果命令电文的设备区分代码使用「X」,则应答电文的设备区分代码也为 「X」,同样如果命令电文中使用「x」,则应答电文也为「x」。 如果在主局再次发送电文时交互使用设备区分代码「X」和「x」,则有利于 区分受信的应答电文是前回的电文还是这次的电文。

## 6 - 2 通讯程序例子

本节中的程序例子是使用Borland公司制Windows95/98/NT/2000用C ++ Builder5.0或者Borland C ++ Compiler5.5编制。

此程序仅作为用户编程时的参考,不保证其所有动作。Borland C ++ Compiler 5.5 可以从Borland公 司的主页下载。

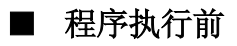

请确认机器的通讯条件、机器地址。

■ 程序执行

此程序进行数据读出和数据写入。 如果执行程序,显示通讯的命令电文、应答电文的应用层。

命令电文应用层 RS, 123W, 4 应答电文应用层 00, 10, -20, 0, 40 命令电文应用层 WS, 234W, 1, 1 应答电文应用层 00

执行结果显示例子

### 通讯设定

调出Open 11,初始化RS-232C。

命令执行

设定希望执行的文字列到Command,调出AppCPL( )。

■ 数据读出/写入程序例子

### 使用上的注意

因使用本程序例子产生的损害,恕本公司不承担一切责任。

 $11 - 2 - 2 - 3$ //<br>// C++ Builder 5<br>// Borland C++ // bcc32 cpl.cpp  $\tilde{H}$ //<br>// cygwin + gcc<br>// gcc cpl.cpp  $\tilde{H}$ #include <stdio.h> #include <windows.h> #pragma hdrstop **COMRESENDNUM** #define  $\overline{\phantom{a}}$ 4096 **BUFFERSIZE** #define #define **TIMEOUT** 2000 HANDLE handle: unsigned long ErrorCode; bool CheckSum; bool AppCPL( char\* tosend, char \* received );<br>int Open( void );<br>int Close( void );<br>bool Write( unsigned char \*Mesg, unsigned long Size );<br>bool Read( unsigned char \*Buffer, unsigned long SizeToRead,<br>unsigned long \*ReadSize,  $11$ int main(int argc, char\* argv $\Box$ )  $\mathbf{f}$ char command[255]; char recieve[255]; handle = (void \*)0xfffffffff;<br>ErrorCode = 0;  $CheckSum = true;$  $if(Open()=0)$ pen()==0)1<br>strcpy(command,"RS,1000W,2");<br>AppCPL(command,recieve);<br>printf("コマンド:%s¥n",command);<br>printf("実行結果:%s¥n",recieve); strcpy(command,"WS,1000W,2");<br>AppCPL(command,recieve);<br>printf("コマンド:%s¥n",command);<br>printf("実行結果:%s¥n",recieve);  $\overline{Close}$ getchar(); ŀ  $return 0:$  $\overline{\mathbf{r}}$  $11 -$ Open(void) int Ł COMMTIMEOUTS Timeouts;  $DCB$ DCB: handle = CreateFile( "\\\\thesp; \thesp} . GENERIC\_READ|GENERIC\_WRITE,<br>0, 0, OPEN\_EXISTING, FILE\_ATTRIBUTE\_NORMAL, 0 );<br>if( handle==(void \*)0xffffffff ) return 3; if( !SetupComm( handle, BUFFERSIZE, BUFFERSIZE ) ){<br>CloseHandle( handle );<br>boothandle( handle );  $handle = (void*)Qxfffffffff$ ; return 4; ł

```
if(!PurgeComm(handle, PURGE_TXABORTIPURGE_RXABORTI<br>PURGE_TXCLEARIPURGE_RXCLEAR ) }{
           CloseHandle( handle );<br>handle = (void*)0xffffffff;
           return 5;
     \mathbf{1}= 0xFFFFFFFF:
     Timeouts.ReadIntervalTimeout
     Timeouts. ReadTotalTimeoutMultiplier = 0;
     Timeouts.ReadTotalTimeoutConstant
                                                         = 0:Timeouts.WriteTotalTimeoutMultiplier = 0;
     Timeouts.WriteTotalTimeoutConstant
                                                        = 0:
     if( !SetCommTimeouts( handle, &Timeouts ) ){
           CloseHandle( handle );<br>handle = (void*)0xffffffff;
           return 6:\mathbf{1}if( !GetCommState( handle, &DCB ) ){<br>CloseHandle( handle );
           handle = (void*)0xffffffff;
           return 7:\mathbf{1}DCB.BaudRate=CBR_19200:
     DCB.fBinary=1;
     DCB.FParity = 1DCB.ByteSize=0x08;<br>DCB.Parity=EVENPARITY;
     DCB.StopBits=ONESTOPBIT;
     if( !SetCommState( handle, &DCB ) ){
           closeHandle( handle);<br>closeHandle( handle );<br>handle = (void*)0xffffffff;
           return 8:
     \mathbf{1}return 0;
ŀ
int
           Close( void )
\mathbf{f}if( handle!=(void *)0xffffffff ){<br>if( !SetCommMask( handle, 0 ) ){<br>CloseHandle( handle );<br>handle = (void*)0xffffffff;
                 return 2;
           if( !EscapeCommFunction( handle, CLRDTR ) ){
                 CloseHandle(handle);<br>handle = (void*)0xffffffff;
                 return 3;
           if( !CloseHandle( handle ) ) return 4;<br>handle = (void*)(0xffffffff);
     }else{
           return 1;
     \mathbf{R}return 0;
}
7/-----------------------
bool
          Write( unsigned char *Mesg, unsigned long Size )
ſ
     unsigned long
                            Error;
     unsigned long
                            Errors:
     unsigned long
                            SizeWritten;
     COMSTAT
                            Stat:
     if( handle==(void *)0xffffffff ){<br>return false;
     if( Size>BUFFERSIZE ){<br>printf( "送信データが長すぎます" );<br>return false;
     \mathbf{1}
```

```
do{
          ClearCommError( handle, &Errors, &Stat);
     }while( BUFFERSIZE < Stat.cbOutQue + Size );
     if(WriteFile(handle, Mesg, Size, &SizeWritten, 0)==false ){<br>if(GetLastError()==ERROR_IO_PENDING ){
                while( GetOverlappedResult( handle, 0, &SizeWritten, true ) ){
                     Error = GetLastError();<br>if( Error=ERROR_IO_INCOMPLETE ){
                          continue;
                     }else{
                          ClearCommError( handle, &Errors, &Stat);
                          break;
                     \mathbf{1}\mathbf{F}}else{
                ClearCommError( handle, &Errors, &Stat);
          ł
     \mathbf{1}if(Size==SizeWritten){
          return true;
     Felse
          return false;
     \mathbf{1}ł
bool Read( unsigned char *Buffer, unsigned long SizeToRead,
              unsigned long *ReadSize, unsigned long *ErrFlag)
€
     ROOL
                          rt;unsigned char
                          RecvMesg[BUFFERSIZE];
     unsigned char
                          *cptr;
     unsigned long
                          i;
                          stime;
     unsigned long
     unsigned long
                          dtime;
     unsigned long
                          Error=0:
     unsigned long
                          Size:
     COMSTAT
                          Stat;
     *ReadSize = *ErrFlag = dtime = 0;
     if( handle==(void *)0xffffffff ){
          return false;
     \mathbf{1}stime = GetTickCount();
     do {
          ClearCommError( handle, &Error, &Stat);
          if(Stat.cbInQue>0){<br>
ZeroMemory(RecvMesg, BUFFERSIZE);<br>
rt = ReadFile(handle, RecvMesg, Stat.cbInQue, &Size, 0);<br>
RecvMesg[Stat.cbInQue] = 0x00;<br>
if(inQue] = 0x00;
               if( !rt ){<br>
// エラーフラグクリア<br>
ClearCommError( handle, &Error, &Stat );<br>
// 引数エラーフラグをセット<br>
*EREELSO = ERCOR:
                     *ErrFlag = Error;
                     return false;
                ł
               for(cptr=&RecvMesg[0],i=0;cptr<&RecvMesg[Stat.cbInQue];cptr++,i++){<br>if(SizeToRead==0xFFFFFFFFF}){
                          if( *cptr=0x02 ){<br>*ReadSize = 0;
                               Buffer[(*ReadSize)++] = *cpt;
                          }else{
                               Sei<br>if( (*cptr=='¥n') ){<br>Buffer[(*ReadSize)++] = cptr[0];<br>if( Buffer[(*ReadSize)-2]=='¥r' ){<br>Buffer[(*ReadSize)] = 0x00;<br>goto OutOfWhile;
                                          goto OutOfWhile;
                                     }
                               \text{Buffer}[(\text{*ReadSize})++] = \text{*cptr};}
```

```
}else{
                           Buffer[(*ReadSize)++] = *cptr;<br>if( (*ReadSize)>=SizeToRead ){
                                 goto OutOfWhile;
                           \mathbf{r}\mathbf{1}\mathbf{1}Sleep(1);<br>dtime = GetTickCount() - stime;
     }while((SizeToRead>*ReadSize) && (dtime<TIMEOUT));
OutOfWhile:
     if( ((SizeToRead>*ReadSize)&&(SizeToRead!=0xFFFFFFFF))||(*ReadSize==0) ){
           *ErrFlag = 0x00010000;
           return false;
     }
     return true;
ŀ
7/-.void CPLSum( unsigned char *str, int len, unsigned char *buf)
\mathbf{f}int
                           num=0;
     unsigned char
                           *ch,
     for( ch=&str[0]; ch<&str[len]; ch++ ) num += *ch;<br>num = (-(num&0x000000FF)&0x000000FF);
     sprintf( (char*)buf, "%02X", num );
\frac{1}{1}------------------------------
bool AppCPL( char* tosend, char * received )
ξ
     unsigned char
                           theMsg[BUFFERSIZE];
                           theApp[BUFFERSIZE];<br>theApp[BUFFERSIZE];
     unsigned char
     unsigned char
                           SzToSnd;
     unsigned long
     unsigned long<br>unsigned long
                           RdSz;
                           ErrFlg;
     bool
                           rt;
                           Cn\dot{t}=0int
     unsigned char
                           Sum[4];
                           *etx;
     char
     if( handle==(void*)(0xFFFFFFFF) ){
           return false;
     \mathbf{r}ZeroMemory( theMsg, BUFFERSIZE );<br>sprintf( (char*)theHdr, "¥x02¥x30¥x31¥x30¥x30¥x58" );<br>sprintf( (char*)theMsg, "%s%s¥x03", theHdr, tosend );
     if( CheckSum ){
           SzToSnd = strlen( (char*)theMsg );<br>CPLSum( theMsg, SzToSnd, &theMsg[SzToSnd] );
     -1
     strcat( (char*)theMsg, "¥r¥n" );<br>SzToSnd = strlen( (char*)theMsg );
resend:
     Write( theMsg, SzToSnd );<br>rt = Read( theMsg, 0xFFFFFFFF, &RdSz, &ErrFlg );
     if( !rt ){
           if(Cnt++ < COMRESENDNUM ){
                goto resend;
           if( ErrFlg ){<br>ErrorCode = ErrFlg;
           }else{
                ErrorCode = 0x000f0000;ł
           return false;
```

```
}else{<br>if( strncmp( (char*)theMsg, (char*)theHdr, 6 )!=0 ){<br>ErrorCode = 0x00020000;<br>if( Cnt++<COMRESENDNUM ){<br>goto resend;<br>}
                     return false;
            ?<br>
if( CheckSum ){<br>
CPLSum( theMsg, RdSz-4, Sum );<br>
if( (theMsg[RdSz-4]!=Sum[0])||(theMsg[RdSz-3]!=Sum[1]) ){<br>
ErrorCode = 0x00040000;<br>
if( Cnt++<COMRESENDNLM ){<br>
yoto resend;<br>
?<br>
return false;
                            return false;
                     \mathbf{r}}<br>ZeroMemory( theApp,BUFFERSIZE );<br>CopyMemory( theApp, &theMsg[6], RdSz-6 );<br>etx = strstr( (char*)theApp, "\x03" );
             if( etx=NULL ){<br>ErrorCode = 0x002000000;<br>if( Cnt++<COMRESENDNUM ){
                            goto resend;
                     }
                     return false;
              }else{
                     *etx = 0x00:
              ł
              strcpy( received, (char*)&theApp[0]);
       ł
       return true;
```
### ■ 不能通讯的场合的确认项目

- ① RS-232或者RS-485的接线有无错误?
- ② 主机侧和DIGITRONIK机器侧的通讯条件设定是否一致? 即使1个下列设定项目不同,也不能通讯。 下划线表示SDC40A/SDC40G侧可设定。

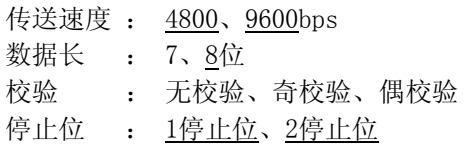

③ 主机发送的命令帧的送信目的地址和SDC40A/SDC40G中设定的地址是否 一致?

SDC40A/SDC40G出厂时的地址设定为0。但是,命令帧的机器地址设定 为00 (30H、30H) 时SDC40A/SDC40G无应答。

④ 设备区分代码(本机的场合"X"或者"x")以外的字符代码,请全 部使用大文字。

### ■ RS-232C的规格

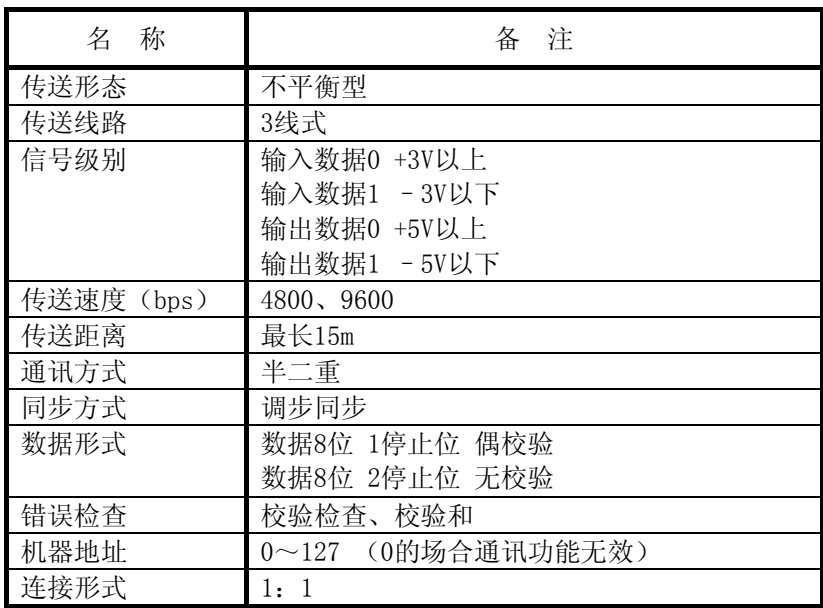

### ■ RS-485的规格

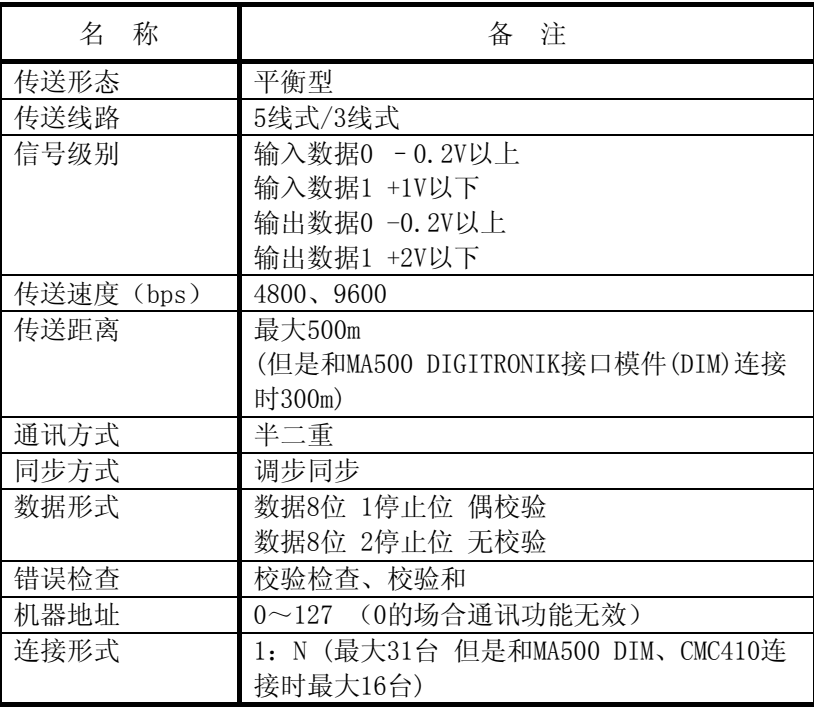

# 附 录

■ 代码表

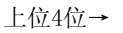

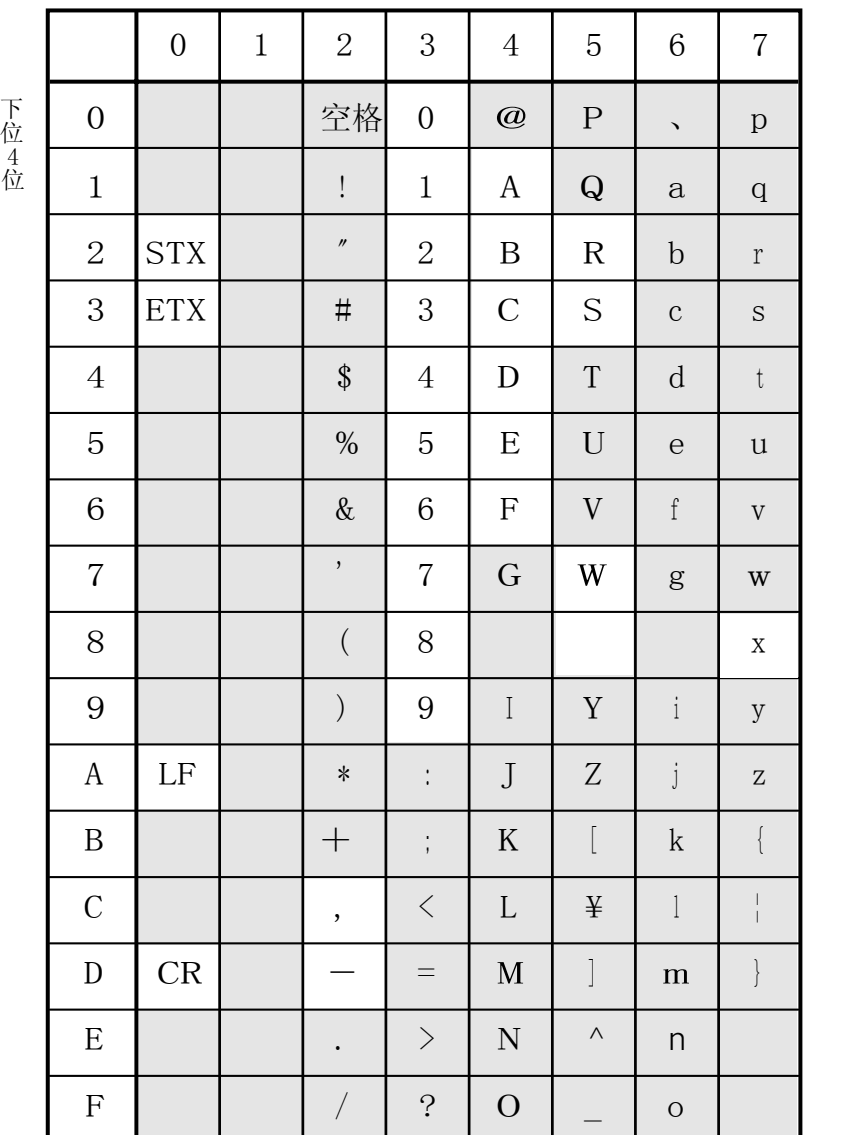

部分在此通讯系统中不使用。 (根据机器不同使用的代码不同) ■ 和 CMC10L 的连接

本公司备有作为RS-232C/RS-485(3线式)转换器使用的CMC10L001A000。下 图表示终端模式的主机(主局)使用直接电缆D-Sub(9针)的接线例子。

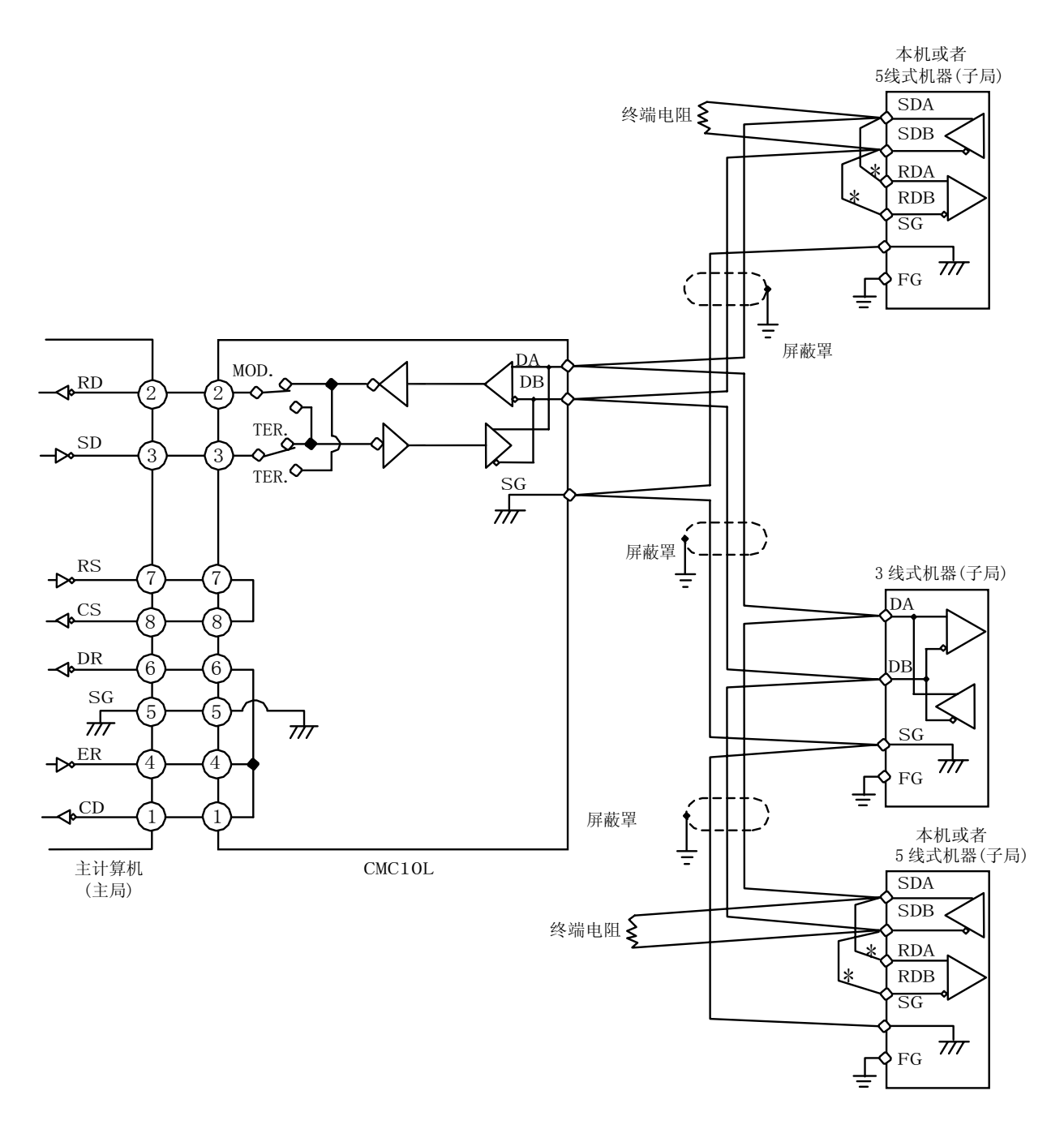

150Ω±5%时,请在通讯线路两端安装1/2W以上终端电阻。 屏蔽罩的FG接地不是在屏蔽罩的两端,而是在单侧1个地方进行接地。 \* 符号的接线请在外部进行。

请连接主局的SD和子局的RD、主局的RD和子局的SD。 为此,请与主机(主局)侧使用RS-232C 插口的针排列(型号/终端)的电缆种 类(跨接/直接)相符,按照下表设定CMC10L内部的MODE开关。

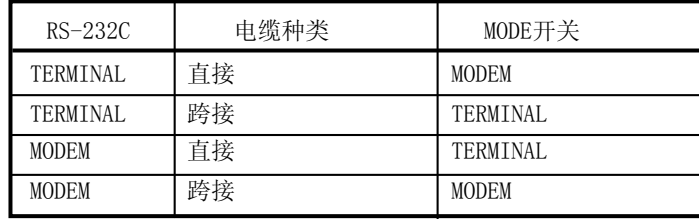

● RS-232C电缆

直接:②-②、③-③这样同一针编号接线的两侧 D-Sub(9 针)插口的 RS-232C 用电缆。

| CD                    |    |  | CD<br>2        |
|-----------------------|----|--|----------------|
| RD                    |    |  | <b>RD</b>      |
| <b>SD</b>             |    |  | 3<br><b>SD</b> |
| ER                    |    |  | ER             |
|                       | .5 |  | 5.             |
| $\mathbb S \mathbb G$ | 6  |  | SG<br>6        |
| DR                    |    |  | DR             |
| RS                    | 8  |  | RS<br>8        |
| CS                    |    |  | <b>CS</b>      |
|                       |    |  |                |

跨接:②-③、③-②这样每个信号不同的针编号接线 两侧D-Sub(9 针)插口的 RS-232C 用电缆。

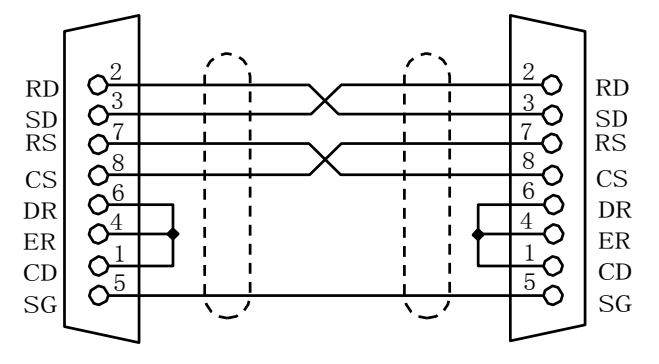

D-Sub25针-9针转换电缆:如下图所示D-Sub(25针)和 D-Sub(9针)转换的 RS-232C用电缆。

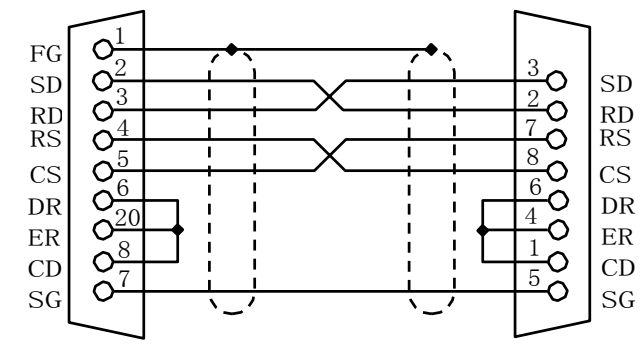
#### 改订履历

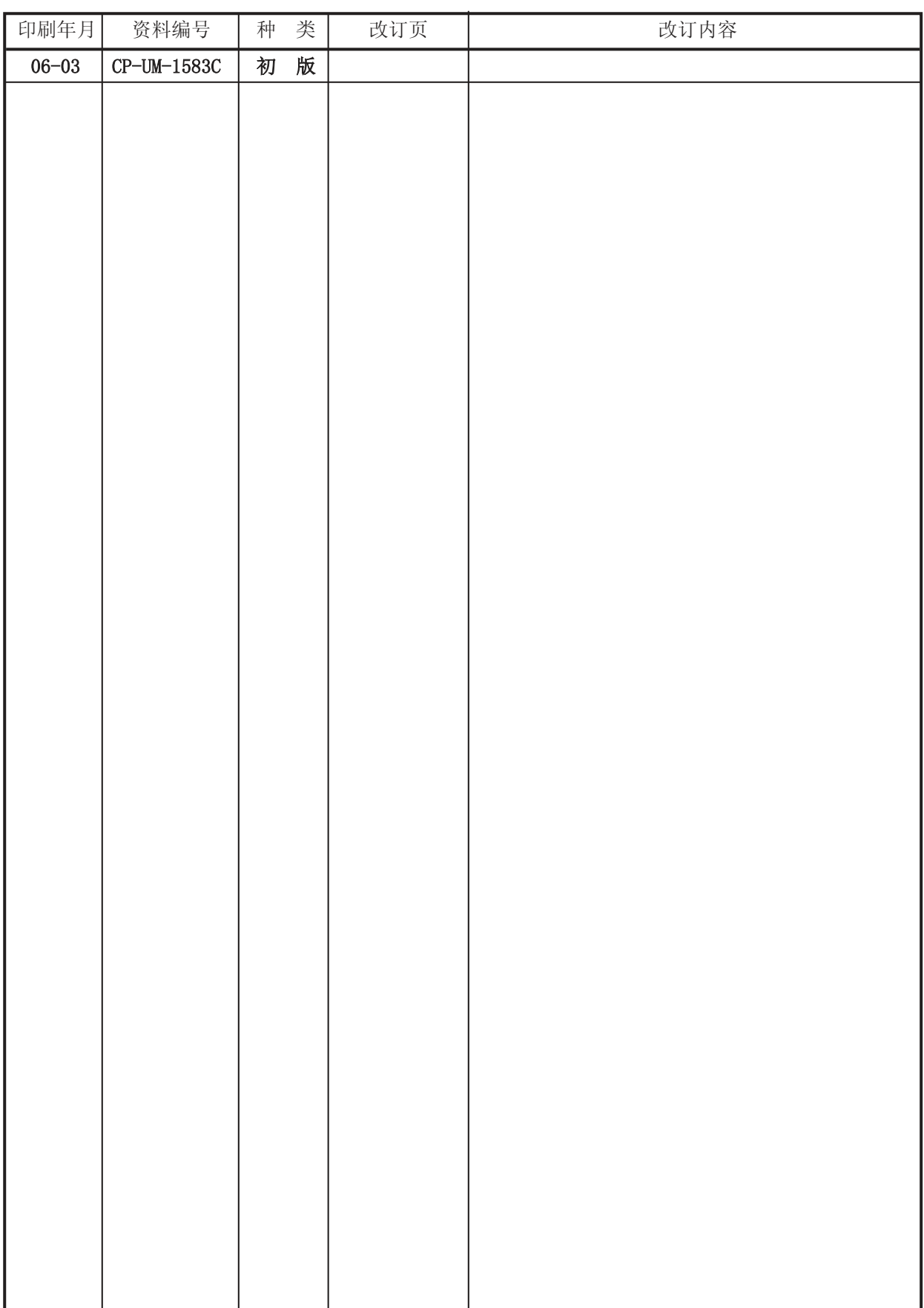

### FAX. 送信地 FAX. 0466-27-2669

株式会社 山武

藤沢工厂 技术手册制作担当

## 对本使用说明书的意见

本页资料用于记录您对本使用说明书的意见。 本机的使用方法及故障对策等的询问,请与购买店或代理店询问。 为了方便使用本书,期待您提出宝贵意见(说明不充分、错别字、漏写、要求等)。 记入后,烦请发送传真到本公司。

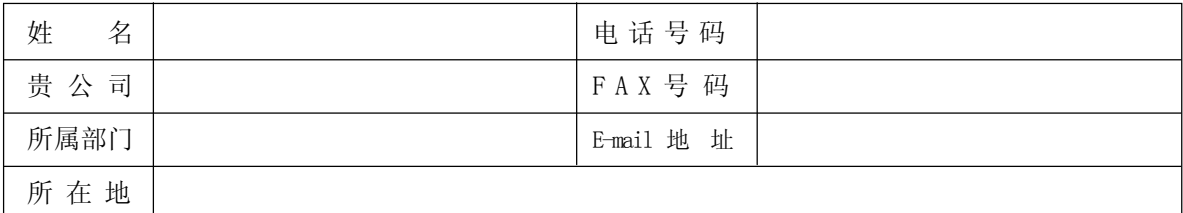

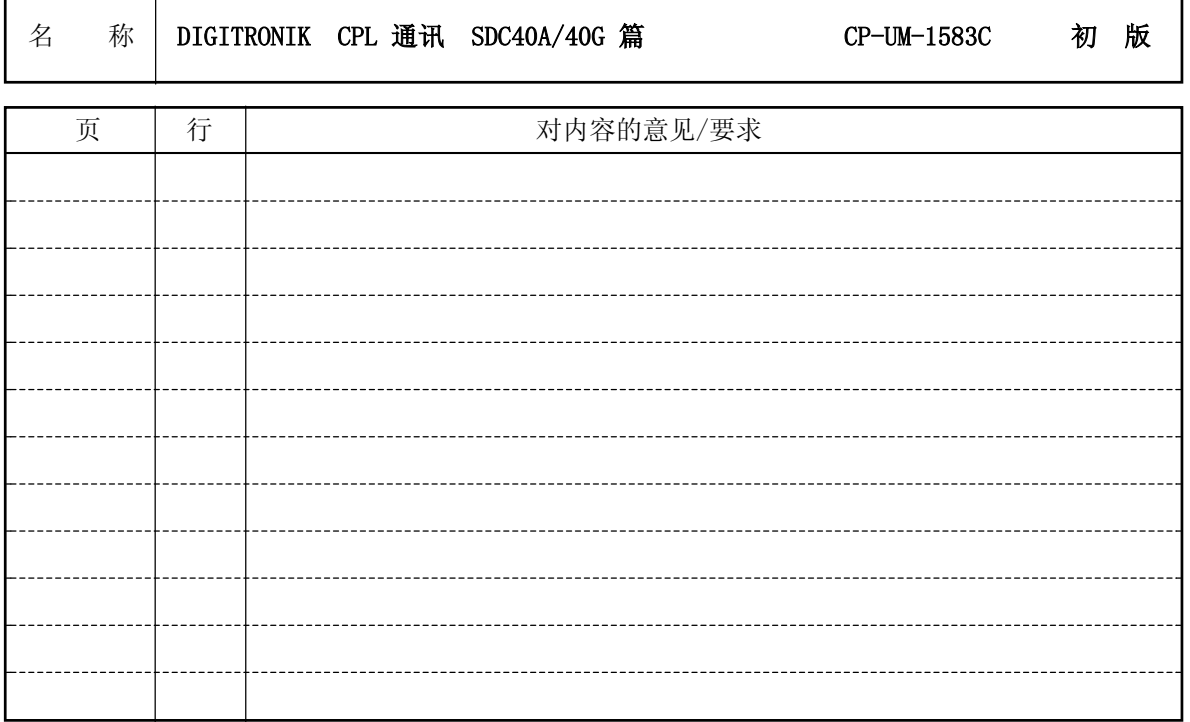

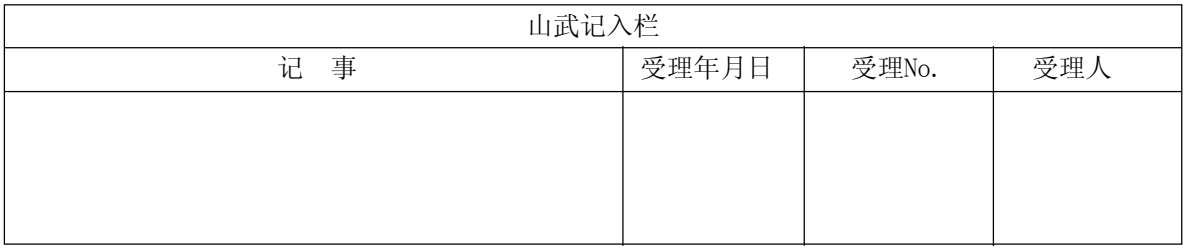

# **ΥΖΙΜΔΤΔΚΕ**

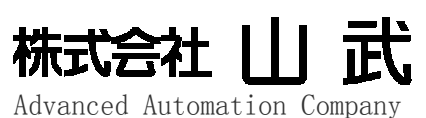

神奈川県藤沢市川名1丁目12番2号

#### 山武自动化仪表(上海)有限公司

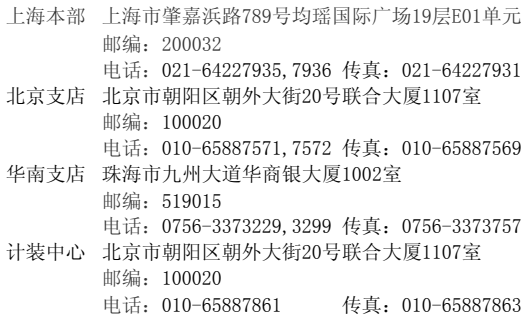

本资料所记内容如有变更恕不另行通知

版权所有·禁止翻印

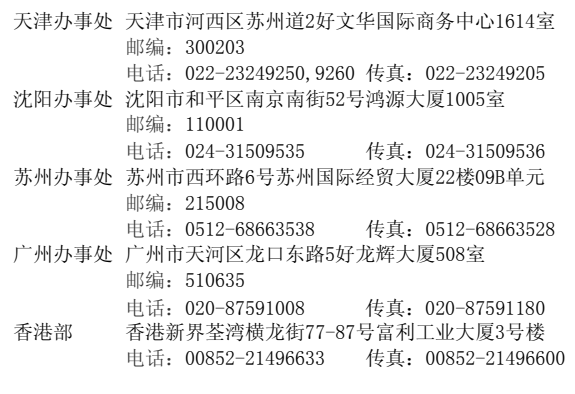

2006年03月 中文初版 (日文第10版)